# intdash Edge Agent Developer Guide

intdash Edge Agent Version 1.24.0

7th edition (February 2023)

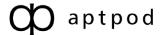

# **Table of contents**

| 01 | Intr       | roduction                                                    | 3  |
|----|------------|--------------------------------------------------------------|----|
|    | 1.1<br>1.2 | What is Agent?                                               |    |
|    | 1.3        | System requirements                                          |    |
|    | 1.4        | System configuration                                         |    |
| 02 | Ge         | t started                                                    | 6  |
|    | 2.1        | Installation                                                 | 6  |
|    | 2.2        | Files to be installed                                        |    |
|    | 2.3        | Start and stop the Agent                                     | 8  |
| 03 | Ch         | ange settings                                                | 11 |
|    | 3.1        | Edge information setting                                     |    |
|    | 3.2        | Settings for using the pre-installed Device Connector        |    |
|    | 3.3        | Settings related to sending and receiving of data            |    |
|    | 3.4        | Settings for sending timing (filtering on the sender's side) |    |
|    | 3.5        | Settings related to saving RAW data                          | 31 |
| 04 | Ad         | d your own Device Connector                                  | 32 |
|    | 4.1        | Configure to use your own Device Connector                   |    |
|    | 4.2        | Write to FIFO from Device Connector                          | 33 |
|    | 4.3        | Read data from FIFO                                          |    |
|    | 4.4        | Automatic startup and termination of Device Connectors       | 34 |
| 05 | Со         | ntact Us                                                     | 36 |
| 06 | Ар         | pendix                                                       | 37 |
|    | 6.1        | Base time                                                    | 37 |
|    | 6.2        | Filter at the sender's side                                  |    |
|    | 6.3        | RAW data                                                     | 43 |
|    | 6.4        | Retransmission data                                          | 45 |
|    | 6.5        | FIFO data format used between Agent and Device Connector     |    |
|    | 6.6        | All settings for Agent                                       |    |
|    | 6.7        | Agent logs                                                   | 60 |

## **01** Introduction

This document describes how to use intdash Edge Agent (hereinafter referred to as Agent).

#### Important:

- This document is for general informational purposes only. Specifications in this document are subject to change without notice and are not guaranteed.
- Screenshots used in descriptions are examples. Some displays or procedures might differ depending on your environment and application version.

**Note:** Company names, service names, and product names mentioned in this document are generally registered trademarks or trademarks of their respective owners. Trademark symbols "TM" and "®" are omitted in the text, figures, and tables.

**Attention:** This document has been translated using machine translation services and may contain inaccuracies and translation errors. Please also refer to the official version in Japanese.

#### 1.1 What is Agent?

Agent is agent software that sends and receives data to and from the intdash server.

The Agent can stream frequently occurring time series data to the intdash server with low latency. Data that could not be sent due to a failure such as a network line disconnection will be automatically retransmitted. This enables the data to be fully recovered to the intdash server.

#### 1.2 Main features

- Streaming time series data
- · Automatic retransmission of lost data
- Filtering and sampling of time series data
- · Saving the acquired time series data as a dump file

#### 1.3 System requirements

- Supported platforms
  - · Linux on AMD64 architecture
  - · Raspbian on Raspberry Pi
  - NVIDIA L4T on NVIDIA Jetson
- Minimum hardware requirements
  - Intel Atom processor E3815, 1.46GHz or higher
- Recommended hardware requirements
  - · Multi-core CPU
  - 2 GB or more memory
  - SSD

**Important:** If the amount of data is large and the CPU load is too high, data may be lost. The guideline for the amount of data that can be processed without loss is as follows. (The following are approximate values that apply when you are using a device connector with a small processing load. The limit performance will increase or decrease depending on the processing load of the device connector.)

- When using VTC 1910-S (Intel Atom E3815 1.46GHz)
  - Sending small data frequently: about 8B(bytes) / unit, 24000 units / second
  - Sending large data infrequently: about 0.98MB / unit, 10 units / second
- · When using Raspberry Pi 4 Model B
  - Sending small data frequently: about 8B(bytes) / unit, 100000 units / second
  - Sending large data infrequently: about 0.98MB / unit, 80 units / second

If you anticipate a heavy load on the CPU, we recommend that you perform test measurements in advance. After performing test measurements, execute the following command on the edge to check the messages in syslog.

\$ cat /var/log/syslog | grep -e"ring is full" -e "data buffer is overflow" | grep -v PacketSender

If you see a message ring is full or data buffer is overflow in the syslog (except for the PacketSender message), some data has been lost between the device connector and the agent.

#### 1.4 System configuration

The Agent consists of software modules: Device Connectors, a manager, and clients.

- The Device Connector receives data from the device.
- The manager performs various processes such as filtering and sampling.
- The client sends the time series data to the intdash server.

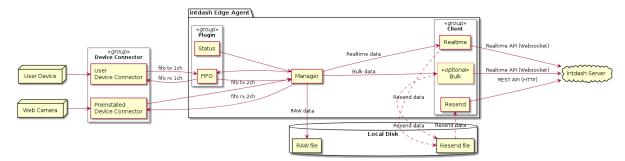

#### 1.4.1 Device connector

A Device connector is software for connecting various devices and the Agent.

The default Device Connector, the intdash-edge-logger, and 6 settings are installed with the Agent.

- v4lh264
- gstreamer\_h264
- mjpeg
- nmea
- socketcan
- canopen

Configuration is required to use the Device Connector. See Settings for using the pre-installed Device Connector (p. 13) for instructions on how to configure the Device Connectors above.

Users can connect devices that are not supported by intdash-edge-logger by providing a new Device

Connector. See Add your own Device Connector (p. 32) for information on how to add Device Connectors other than intdash-edge-logger.

**Note:** The word "logger" is sometimes used in configuration files, but "logger" refers to the Device Connector.

#### 1.4.2 Plugin

A plugin is an internal software module that interfaces the Device Connector with the Agent. There are the following two types.

#### FIFO plugin

Sends and receives data between the Agent and a Device Connector via a FIFO (named pipe).

#### Status plugin

This plugin does not connect to a Device Connector, but collects status information.

#### Note:

- Plugins need to be specified in loggers[].details.plugin in the configuration file. See Device connector settings (p. 59) for more information.
- The Device Connector intdash-edge-logger provided by Aptpod does not use the FIFO plugin. Therefore, when using intdash-edge-logger, it is not necessary to define plugin in the configuration file.

#### 1.4.3 Manager

The manager is the software module at the center of the Agent. It manages the start and stop of other modules, aggregates the data collected from the Device Connectors, processes filtering and sampling, and exports RAW data.

#### 1.4.4 Client

A client in the Agent is a software module responsible for communication between the Agent and the intdash server. A client is responsible for real-time transmission using intdash's Realtime API, transmission in high-efficiency format using intdash REST API, and retransmission.

#### Realtime client

Sends data in real time using intdash's Realtime API (WebSocket).

#### **Bulk client**

Sends data in bulk at regular intervals of several seconds using intdash's Realtime API (Web-Socket).

#### Resend client

Resends the data at regular intervals that the Realtime and Bulk clients were unable to send. Both Realtime API (WebSocket) and REST API can be used to communicate with the intdash server.

#### **Control client**

Receives data in real time using intdash's Realtime API (WebSocket).

## 02 Get started

This section describes how to install the Agent and how to start and stop it.

The installer supports the following environments.

| Distribution | Version                                        | Architecture        |
|--------------|------------------------------------------------|---------------------|
| Ubuntu       | 22.04(LTS), 20.04(LTS), 18.04(LTS), 16.04(LTS) | amd64, arm64, armhf |
| Debian       | 10, 9                                          | amd64               |
| Raspbian     | based on Debian 10                             | armhf               |

#### 2.1 Installation

In the environment where you want to install the Agent, execute the installer as follows.

\${DISTRIBUTION} must be ubuntu, debian Or raspbian.

```
$ sudo apt-get update
$ sudo apt-get install \
   apt-transport-https \
   ca-certificates \
   curl \
   gnupg-agent \
   lsb-release
$ sudo mkdir -p /etc/apt/keyrings
$ curl -fsSL https://repository.aptpod.jp/intdash-edge/linux/${DISTRIBUTION}/gpg | \
   sudo gpg --dearmor -o /etc/apt/keyrings/intdash-edge.gpg
\ echo "deb [arch=$(dpkg --print-architecture) signed-by=/etc/apt/keyrings/intdash-edge.gpg] \
   https://repository.aptpod.jp/intdash-edge/linux/${DISTRIBUTION} \
   $(lsb_release -cs) \
   stable" \
   | sudo tee /etc/apt/sources.list.d/intdash-edge.list
$ sudo apt-get update
$ sudo apt-get install intdash-edge
```

**Note:** The above procedure will install the latest version. If you want to install a specific version, specify the version in the last command as follows (\* is necessary because suffixes vary depending on the distribution version).

```
sudo apt-get install intdash-edge=1.23.0*
```

**Note:** To continue to use the currently installed minor version even if the package list is updated, add a setting to /etc/apt/preferences.d as follows.

```
$ cat << EOF >/etc/apt/preferences.d/intdash-edge.pref
Package: intdash-edge
Pin: version 1.23.*
Pin-Priority: 999
EOF
```

#### 2.2 Files to be installed

When installed the Agent with the default settings, the following files and folders are placed.

```
+ /etc
 + opt
   + intdash
                                     # (1)
     manager.conf
                                     # (2)

    logger.conf.canopen

                                   # (3)
     - logger.conf.nmea
                                   # (4)
     - logger.conf.gstreamer_h264 # (5)
     logger.conf.mjpeg
                                     # (6)
                                # (7)
# (8)
     logger.conf.socketcan
     - logger.conf.v4lh264
+ /opt
 + vm2m
   + bin
                                     # (9)
                                     # (10)
   + etc
   + lib
                                     # (11)
   + sbin
                                     # (12)

    intdash-edge-client

                                     # (13)

    intdash-edge-logger

                                     # (14)
                                     # (15)
     - intdash-edge-manager
   + share
     + licenses
                                      # (16)
```

| Num- | File or directory description                                                       |  |
|------|-------------------------------------------------------------------------------------|--|
| ber  |                                                                                     |  |
| (1)  | Directory for storing configuration files                                           |  |
| (2)  | Sample configuration file for the agent                                             |  |
| (3)  | Sample configuration file for canopen type device connector                         |  |
| (4)  | Sample configuration file for nmea type device connector                            |  |
| (5)  | Sample configuration file for gstreamer_h264 type device connector                  |  |
| (6)  | Sample configuration file for mjpeg type device connector                           |  |
| (7)  | Sample configuration file for socketcan type device connector                       |  |
| (8)  | Sample configuration file for v4lh264 type device connector                         |  |
| (9)  | Directory for tools                                                                 |  |
| (10) | Directory for storing static configuration files                                    |  |
| (11) | Directory for libraries used by Agent (or intdash-edge-logger)                      |  |
| (12) | Directory for the Agent executable and the aptpod device connectors.                |  |
| (13) | Executable file of a client that sends data over the network.                       |  |
| (14) | Device connector made by aptpod                                                     |  |
| (15) | Manager executable, the core of the Agent                                           |  |
| (16) | Directory where information about open source libraries used by the Agent is stored |  |

#### 2.3 Start and stop the Agent

#### 2.3.1 Start the Agent

To start the Agent, execute the following command.

```
$ sudo \
LD_LIBRARY_PATH=/opt/vm2m/lib \
/opt/vm2m/sbin/intdash-edge-manager -C <full-path-to-the-configuration-file>
```

For full-path-to-the-configuration-file, you can use the pre-installed configuration file /etc/opt/intdash/manager.conf. The pre-installed configuration file uses the environment variables.

| Variable name        | Description                                                                                                    |
|----------------------|----------------------------------------------------------------------------------------------------|
| INTDASH_EDGE_UUID    | The UUID to identify this edge. Use the one issued by the int-                                                                                                    |
|                      | dash server. (Example: f90f2b42-66a5-4a57-8e99-468c36ebb6f2)                                                                                                    |
| INTDASH_EDGE_SECRET  | The token for authentication. Use the one issued for this edge by the intdash server. (Example: sEh9ZHPoKX8QYU-v0Noe0ZPzxGBFiBn5fn_eFM) See Edge information setting (p. 12) for more information. |
|                      |                                                                                                    |
| INTDASH_EDGE_SERVER  | Enter the FQDN of the intdash server. (Example: dummy.intdash. jp)                                                                                                    |
| INTDASH_EDGE_APPDIR  | Application data storage location (example: /var/lib)                                                                                                    |
| INTDASH_EDGE_RUNDIR  | Temporary file location (example: /var/run)                                                                                                    |
| INTDASH_EDGE_BINDIR  | Script file location (example: /opt/vm2m/bin)                                                                                                    |
| INTDASH_EDGE_SBINDIR | Executable file location (example: /opt/vm2m/sbin)                                                                                                    |
| INTDASH_EDGE_LIBDIR  | Library location (example: /opt/vm2m/lib)                                                                                                    |
| INTDASH_EDGE_CONFDIR | Configuration file location (example: /etc/opt/intdash)                                                                                                    |

```
$ sudo \
LD_LIBRARY_PATH=/opt/vm2m/lib \
INTDASH_EDGE_UUID=f90f2b42-66a5-4a57-8e99-468c36ebb6f2 \
INTDASH_EDGE_SECRET=sEh9ZHPoKX8QYU-v0Noe0ZPzxGBF.....iBn5fn_eFM \
INTDASH_EDGE_SERVER=dummy.intdash.jp \
INTDASH_EDGE_APPDIR=/var/lib \
INTDASH_EDGE_RUNDIR=/var/run \
INTDASH_EDGE_RUNDIR=/var/run \
INTDASH_EDGE_BINDIR=/opt/vm2m/bin \
INTDASH_EDGE_SBINDIR=/opt/vm2m/sbin \
INTDASH_EDGE_LIBDIR=/opt/vm2m/lib \
INTDASH_EDGE_CONFDIR=/etc/opt/intdash \
/opt/vm2m/sbin/intdash-edge-manager -C /etc/opt/intdash/manager.conf
```

**Note:** If you set the log level to the environment variable INTDASH\_LOG, logs of that level or higher will be output. Available log levels are as follows. If not specified, info or higher logs will be output.

- debug (debug, info, warn, and error logs are output)
- info (info, warn, and error logs are output)
- warn (warn and error logs are output)
- error (error logs are output)
- quiet (no log is output)

**Note:** When invoked with the -c option as shown below, the actual configuration used will be displayed. The settings displayed are based on the contents of the configuration file, with default values applied if the configuration file does not have values, and with environment variables expanded.

```
$ sudo \
LD_LIBRARY_PATH=/opt/vm2m/lib \
...
/opt/vm2m/sbin/intdash-edge-manager -C /etc/opt/intdash/manager.conf -c
```

In the pre-installed configuration file /etc/opt/intdash/manager.conf, Device Connectors are not configured. Therefore, only the Status plugin will work. The Status plugin gets the system information, network information, and Agent status as shown below and sends them to the intdash server.

| Data type | Data ID | Channel | Content             |
|-----------|---------|---------|---------------------|
| String    | s00     | 255     | System information  |
| String    | s20     | 255     | Network information |
| String    | s50     | 255     | Agent status        |

#### 2.3.2 Stop the Agent

To stop the Agent, do one of the following:

- Send SIGINT
- Execute the following command:

 $$ LD_LIBRARY_PATH=/opt/vm2m/lib /opt/vm2m/sbin/intdash-edge-manager -k \\$ 

**Attention:** It may take about 10 seconds to stop the Agent.

## 2.3.3 Reference: Sequence from start to stop of the Agent

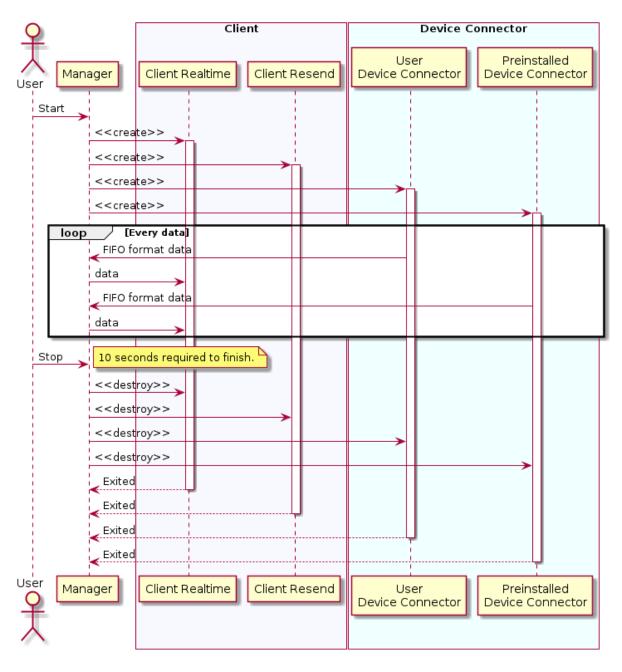

# 03 Change settings

The Agent sends the data received from the Device Connector to the intdash server. During this process, the data can be filtered or resent depending on the status of the network.

The basic configuration is done in the manager configuration file (e.g. manager.conf).

To use Device Connectors, one configuration file is required for each Device Connector. The configuration file for the Device Connector to be used must be specified in the manager's configuration file.

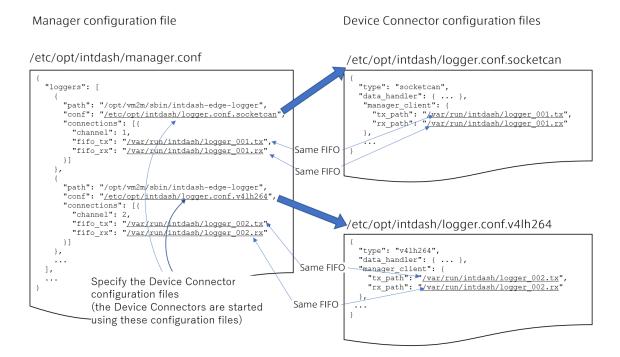

Fig. 1 Example of Manager configuration file and Device Connector configuration files

See All settings for Agent (p. 54) for a list of configurable items in the configuration file. Here are some typical configuration examples.

**Note**: The "logger" in the configuration file refers to the Device Connector.

#### 3.1 Edge information setting

Set the edge account that the Agent uses to connect to intdash. Each client that communicates with the intdash server must be configured individually. As shown in the example below, specify the edge account UUID and the token in the settings of each client.

**Note:** Basically, use the same edge account for all clients of one Agent. In the example below, the Realtime and Resend clients use the same edge account.

#### Edge information setting example

| Num-<br>ber | Field     | Description                             |
|-------------|-----------|-----------------------------------------|
| (1)         | my_id     | The edge UUID to assign to this client. |
| (2)         | my_secret | Client secret for authentication.       |

**Attention:** Note when updating from a previous version of Edge Agent.

#### If you have updated from a version earlier than 1.19.0

Edge Agent version 1.19.0 and later uses an edge UUID and a client secret as authentication information. To use a client secret, you need to set my\_secret and auth\_path in clients of manager.conf.

If you want to continue to use the configuration file manager.conf from Edge Agent 1.19.0 or earlier, refer to the configuration template /opt/vm2m/etc/manager.conf and add my\_secret and auth\_path. The value of auth\_path should be copied from the configuration template /opt/vm2m/etc/manager.conf.

Note that authentication with edge tokens can still be used. If you want to use your edge token, set the edge token as my\_token instead of my\_secret. (The configuration file manager. conf from Edge Agent 1.19.0 and earlier can still be used.)

#### If you have updated from a version earlier than 1.24.0

Edge Agent version 1.24.0 or later allows you to specify a project to use. To specify a project, set project\_uuid in clients of the manager.conf file.

If you wish to continue to use the configuration file manager.conf from versions prior to Edge Agent 1.24.0, please refer to the configuration file template /opt/vm2m/etc/manager.conf and add project\_uuid.

Note that if a project UUID is not set, Global Project will be used. Global Project is a special project accessible to all users and edges within the intdash domain.

#### 3.2 Settings for using the pre-installed Device Connector

Settings are required to use the pre-installed Device Connector intdash-edge-logger.

To configure the Device Connector, configure both the manager's configuration file (manager.conf) and the Device Connector's configuration file.

By preparing a configuration file for each Device Connector and setting multiple Device Connectors in the manager's configuration file, you can launch intdash-edge-logger in multiple processes to collect data from multiple devices.

#### Note: Acquiring video data from a camera

There are three ways to acquire video data using the pre-installed Device Connectors.

- Acquire video from a camera that can output Motion JPEG and use an mjpeg-type Device Connector.
- Acquire video from a camera that can output H.264 and use a v4lh264-type Device Connector.
- Acquire H.264 output from GStreamer, using a Device Connector of type gstreamer\_h264 (e.g., when converting RAW data from a camera to H.264 using GStreamer and then acquiring the converted data).

Choose an appropriate method according to the data format of your camera output.

The data format can be checked by installing the v412-ct1 command.

The following command lists the formats that the camera device /dev/video0 can output.

```
$ v4l2-ctl -d /dev/video0 --list-formats
```

You can also check the resolution and frame rate that the camera can output with the following command.

\$ v412-ctl -d /dev/video0 --list-formats-ext

- Manager configuration file example (manager.conf) (p. 14)
- Device connector configuration file example (p. 15)
  - Setting example of mjpeg type Device Connector (p. 15)
  - Setting example of v4lh264 type Device Connector (p. 16)
  - Example setting of gstreamer\_h264 type Device Connector (p. 17)
  - Setting example of nmea type Device Connector (p. 19)
  - Setting example of socketcan type Device Connector (p. 19)
  - Setting example of canopen type Device Connector (p. 20)

### 3.2.1 Manager configuration file example (manager.conf)

In the manager's configuration file, fill in the Device Connector settings in loggers.

```
"loggers": [
                                                      # (1)
  {
   "path": "/opt/vm2m/sbin/intdash-edge-logger",
                                                      # (2)
   "conf": "/etc/opt/intdash/logger.conf.mjpeg",
                                                      # (3)
    "connections": [{
     "channel": 1,
                                                      # (4)
      "fifo_tx": "/var/run/intdash/logger_001.tx",
                                                      # (5)
      "fifo_rx": "/var/run/intdash/logger_001.rx"
                                                      # (6)
   }]
  },
  {
                                                      # (7)
    "path": "/opt/vm2m/sbin/intdash-edge-logger",
   "conf": "/etc/opt/intdash/logger.conf.nmea",
    "connections": [{
     "channel": 2,
      "fifo_tx": "/var/run/intdash/logger_002.tx",
     "fifo_rx": "/var/run/intdash/logger_002.rx"
   }]
  },
],
```

| Num-<br>ber | Field   | Description                                                                                                    |
|-------------|---------|----------------------------------------------------------------------------------------------------|
| (1)         | -       | The connection with one Device Connector is represented by one JSON object.                                                                                                    |
| (2)         | path    | Full path of the pre-installed Device Connector.                                                                                                    |
| (3)         | conf    | The configuration file for the Device Connector. Here, the setting logger.conf.mjpeg for Motion JPEG is specified as an example.                                                                                 |
| (4)         | channel | The channel (0-255) to be used for this Device Connector. A channel number is assigned to the data obtained from the Device Connector. The channel number should not be duplicated with other Device Connectors. |
| (5)         | fifo_tx | The FIFO path that this Device Connector uses to send data. The path should not overlap with other Device Connectors.                                                                                            |
| (6)         | fifo_rx | The FIFO path that this Device Connector uses to receive data. The path should not overlap with other Device Connectors.                                                                                         |
| (7)         | -       | If you want to use more than one Device Connector, configure the second Device Connector from here. Make the settings in the same way as above.                                                                  |

#### 3.2.2 Device connector configuration file example

#### Setting example of mjpeg type Device Connector

The mjpeg type Device Connector acquires Motion JPEG data from a UVC (USB Video Class) camera that supports Video4Linux. Therefore, the camera needs to be able to output Motion JPEG.

Configuration file /etc/opt/intdash/logger.conf.mjpeg

```
"type": "mjpeg",
                                              # (1)
"data_handler": {
 "path": "/dev/video0",
                                              # (2)
 "baudrate": 15,
                                             # (3)
 "camera_width": 320,
                                             # (4)
 "camera_height": 240,
                                             # (5)
 "camera_hwencodedelay_msec": 100
                                             # (6)
},
"manager_client": {
 "tx_path": "/var/run/intdash/logger_XXX.tx", # (7)
 "rx_path": "/var/run/intdash/logger_XXX.rx" # (8)
"basetime": "/var/run/intdash/basetime", # (9)
"status": "/var/run/intdash/logger_XXX.stat" # (10)
```

| Num- | Field                     | Description                                                                                                    |
|------|---------------------------|----------------------------------------------------------------------------------------------------|
| ber  |                           |                                                                                                    |
| (1)  | type                      | The type of the Device Connector. For mjpeg type, use "mjpeg".                                                                                                    |
| (2)  | path                      | Device path                                                                                                    |
| (3)  | baudrate                  | Frame rate [fps]. Set the combination of frame rate, frame width, and frame height that the camera supports.                                                                                        |
| (4)  | camera_width              | Frame width                                                                                                    |
| (5)  | camera_height             | Frame height                                                                                                    |
| (6)  | camera_hwencodedelay_msec | Timestamp offset (camera processing time) [msec]. For example, if you set 100, the timestamp of 100 milliseconds ago will be used assuming that the processing in the camera took 100 milliseconds. |
| (7)  | tx_path                   | The FIFO path used by the Device Connector to send data. Set the same path as the fifo_tx for this Device Connector in manager.conf.                                                                |
| (8)  | rx_path                   | The FIFO path used by the Device Connector to receive data. Set the same path as the fifo_rx for this Device Connector in manager.conf.                                                             |
| (9)  | basetime                  | The path to the file that the Device Connector uses for time management. Set the same value as manager.base-time in manager.conf.                                                                   |
| (10) | status                    | The path to the file that the Device Connector writes the status to.                                                                                                    |

#### Setting example of v4lh264 type Device Connector

The v4lh264 type Device Connector acquires H.264 data from a UVC (USB Video Class) camera that supports Video4Linux. Therefore, the camera needs to be able to output H.264.

**Configuration file** /etc/opt/intdash/logger.conf.v4lh264

```
"type": "v4lh264",
                                            # (1)
"data_handler": {
 "path": "/dev/video0",
                                            # (2)
 "baudrate": 15,
                                            # (3)
 "camera_width": 1920,
                                           # (4)
 "camera_height": 1080,
                                           # (5)
 "camera_hwencodedelay_msec": 100
                                           # (6)
},
"manager_client": {
 "tx_path": "/var/run/intdash/logger_XXX.tx", # (7)
 "rx_path": "/var/run/intdash/logger_XXX.rx" # (8)
"basetime": "/var/run/intdash/basetime", # (9)
"status": "/var/run/intdash/logger_XXX.stat" # (10)
```

| Num-<br>ber | Field                     | Description                                                                                                    |
|-------------|---------------------------|----------------------------------------------------------------------------------------------------|
| (1)         | type                      | The type of Device Connector. For v4lh264 type, set to "v4lh264".                                                                                                    |
| (2)         | path                      | Device path                                                                                                    |
| (3)         | baudrate                  | Frame rate [fps]. Set the combination of frame rate, frame width, and frame height that the camera supports.                                                                                        |
| (4)         | camera_width              | Frame width                                                                                                    |
| (5)         | camera_height             | Frame height                                                                                                    |
| (6)         | camera_hwencodedelay_msec | Timestamp offset (camera processing time) [msec]. For example, if you set 100, the timestamp of 100 milliseconds ago will be used assuming that the processing in the camera took 100 milliseconds. |
| (7)         | tx_path                   | The FIFO path used by the Device Connector to send data. Set the same path as the fifo_tx for this Device Connector in manager.conf.                                                                |
| (8)         | rx_path                   | The FIFO path used by the Device Connector to receive data. Set the same path as the fifo_rx for this Device Connector in manager.conf.                                                             |
| (9)         | basetime                  | The path to the file that the Device Connector uses for time management. Set the same value as manager.base-time in manager.conf.                                                                   |
| (10)        | status                    | The path to the file that the pre-installed Device Connector writes the status to.                                                                                                    |

#### Example setting of gstreamer\_h264 type Device Connector

The gstreamer\_h264 type Device Connector acquires H.264 video from GStreamer. Therefore, GStreamer needs to output H.264.

Configuration file /etc/opt/intdash/logger.conf.gstreamer\_h264

This example uses VA-API (Video Acceleration API), so it can only be used with hardware that supports VA-API.

```
"type": "gstreamer_h264",
                                                 # (1)
 "data_handler": {
  "path": "/dev/video0",
                                                 # (2)
  "baudrate": 15,
                                                 # (3)
   "camera_width": 1920,
                                                 # (4)
  "camera_height": 1080,
                                                # (5)
  "camera_keyperiod": 150,
                                                # (6)
  "camera_hwencodedelay_msec": 100,
                                               # (7)
  "command": "gst-launch-1.0 -q v4l2src device=$_PATH ! image/jpeg,width=$_WIDTH,height=$_HEIGHT,framerate=$_
→FPS/1 ! queue ! vaapijpegdec ! queue ! vaapipostproc ! queue ! vaapih264enc rate-control=1 bitrate=3072 max-
→bframes=0 keyframe-period=$_KEYPERIOD ! fdsink fd=1" # (8)
 },
 "manager_client": {
  "tx_path": "/var/run/intdash/logger_XXX.tx", # (9)
  "rx_path": "/var/run/intdash/logger_XXX.rx" # (10)
},
 "basetime": "/var/run/intdash/basetime",
                                               # (11)
 "status": "/var/run/intdash/logger_XXX.stat"
                                                 # (12)
}
```

|      | Field                     | Description                                                                                                    |
|------|---------------------------|----------------------------------------------------------------------------------------------------|
| ber  |                           |                                                                                                    |
| (1)  | type                      | The type of Device Connector. For gstreamer_h264 type, set to "gstreamer_h264".                                                                                                    |
| (2)  | path                      | Device path                                                                                                    |
| (3)  | baudrate                  | Frame rate [fps]. The value set here is only used as the variable \$_FPS for the GStreamer command in command.                                                                                      |
| (4)  | camera_width              | Frame width. The value set here is only used as the variable \$_WIDTH for the GStreamer command in command.                                                                                         |
| (5)  | camera_height             | Frame height. The value set here is only used as the variable \$_HEIGHT for the GStreamer command in command.                                                                                       |
| (6)  | camera_keyperiod          | Keyframe interval (set frame rate x 10)                                                                                                    |
| (7)  | camera_hwencodedelay_msec | Timestamp offset (camera processing time) [msec]. For example, if you set 100, the timestamp of 100 milliseconds ago will be used assuming that the processing in the camera took 100 milliseconds. |
| (8)  | command                   | GStreamer command. Set the pipeline suitable for the camera and the runtime system so that H.264 data is output from the standard output of the command.                                            |
| (9)  | tx_path                   | The FIFO path used by the Device Connector to send data. Set the same path as the fifo_tx for this Device Connector in manager.conf.                                                                |
| (10) | rx_path                   | The FIFO path used by the Device Connector to receive data. Set the same path as the fifo_rx for this Device Connector in manager.conf.                                                             |
| (11) | basetime                  | The path to the file that the Device Connector uses for time management. Set the same value as manager.base-time in manager.conf.                                                                   |
| (12) | status                    | The path to the file that the pre-installed Device Connector writes the status to.                                                                                                    |

In the command, other setting values can be referred to by using the following variables.

#### \$\_PATH

The value set for path

#### \$\_FPS

The value set to baudrate

#### \$\_WIDTH

The value set to camera\_width

#### \$ HEIGHT

The value set to  $camera\_height$ 

#### **\$\_KEYPERIOD**

The value set to camera\_keyperiod

#### Setting example of nmea type Device Connector

nmea type Device Connector acquires NMEA data from GPS device

Configuration file /etc/opt/intdash/logger.conf.nmea

| Num-<br>ber | Field    | Description                                                                                                    |
|-------------|----------|----------------------------------------------------------------------------------------------------|
| (1)         | type     | The type of Device Connector. For nmea type, set to "nmea".                                                                             |
| (2)         | path     | Device path                                                                                                    |
| (3)         | baudrate | Communication baud rate with GPS module [bps]                                                                                           |
| (4)         | tx_path  | The FIFO path used by the Device Connector to send data. Set the same path as the fifo_tx for this Device Connector in manager.conf.    |
| (5)         | rx_path  | The FIFO path used by the Device Connector to receive data. Set the same path as the fifo_rx for this Device Connector in manager.conf. |
| (6)         | basetime | The path to the file that the Device Connector uses for time management. Set the same value as manager.base-time in manager.conf.       |
| (7)         | status   | The path to the file that the pre-installed Device Connector writes the status to.                                                      |

#### Setting example of socketcan type Device Connector

A socketcan type Device Connector gets CAN data from the open source SocketCAN driver.

**Configuration file** /etc/opt/intdash/logger.conf.socketcan

(continues on next page)

(continued from previous page)

```
"status": "/var/run/intdash/logger_XXX.stat" # (8)
}
```

| Num-<br>ber | Field      | Description                                                                                                    |
|-------------|------------|----------------------------------------------------------------------------------------------------|
| (1)         | type       | The type of Device Connector. For socketcan type, set to "socketcan".                                                                   |
| (2)         | path       | Interface name                                                                                                    |
| (3)         | baudrate   | CAN bus baud rate (125, 250, 500, 1000) [Kbps]                                                                                          |
| (4)         | listenonly | (int) 0: returns ACK, non-zero: does not return ACK                                                                                     |
| (5)         | tx_path    | The FIFO path used by the Device Connector to send data. Set the same path as the fifo_tx for this Device Connector in manager.conf.    |
| (6)         | rx_path    | The FIFO path used by the Device Connector to receive data. Set the same path as the fifo_rx for this Device Connector in manager.conf. |
| (7)         | basetime   | The path to the file that the Device Connector uses for time management. Set the same value as manager.base-time in manager.conf.       |
| (8)         | status     | The path to the file that the pre-installed Device Connector writes the status to.                                                      |

#### Setting example of canopen type Device Connector

A canopen type Device Connector acquires CANOpen data from the open source SocketCAN driver.

Configuration file /etc/opt/intdash/logger.conf.canopen

| Num-<br>ber | Field      | Description                                                                                                    |
|-------------|------------|----------------------------------------------------------------------------------------------------|
| (1)         | type       | The type of Device Connector. For canopen type, set to "canopen".                                                                       |
| (2)         | path       | Interface name                                                                                                    |
| (3)         | baudrate   | CAN bus baud rate (125, 250, 500, 1000) [Kbps]                                                                                          |
| (4)         | listenonly | (int) 0: returns ACK, non-zero: does not return ACK                                                                                     |
| (5)         | tx_path    | The FIFO path used by the Device Connector to send data. Set the same path as the fifo_tx for this Device Connector in manager.conf.    |
| (6)         | rx_path    | The FIFO path used by the Device Connector to receive data. Set the same path as the fifo_rx for this Device Connector in manager.conf. |
| (7)         | basetime   | The path to the file that the Device Connector uses for time management. Set the same value as manager.base-time in manager.conf.       |
| (8)         | status     | The path to the file that the pre-installed Device Connector writes the status to.                                                      |

#### 3.3 Settings related to sending and receiving of data

The Agent can receive data from the intdash server and send it to the Device Connector.

The following is an example of settings for sending and receiving data between two agents.

# 3.3.1 Setting example for sending and receiving CAN data (destination is not specified)

The following example is a configuration for an Agent to send CAN data to another Agent via the intdash server.

In this configuration example, the receiving Agent receives the CAN data sent by the sending Agent on channel 10.

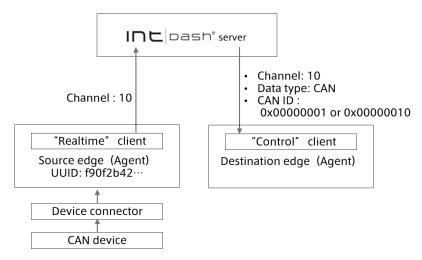

#### Setting example of CAN data sender edge (destination is not specified)

| Num-<br>ber | Field     | Description                                                                                  |
|-------------|-----------|----------------------------------------------------------------------------------------------|
| (1)         | my_id     | UUID of the sending edge (this edge)                                                         |
| (2)         | my_secret | Client secret for the sending edge (this edge). Reference: Edge information setting (p. 12). |
| (3)         | type      | The Realtime client realtime is specified for real-time transmission.                        |
| (4)         | loggers   | Set the Device Connector that acquires CAN data.                                             |
| (5)         | channel   | The channel to send data.                                                                    |

#### Setting example of CAN data receiving edge

```
"clients": [{
 "protocol": "mod_websocket.v2",
                                                              # (1)
 "my_id": "c35618bf-aa2c-4abc-8a4e-5b157b90c9ef",
                                                             # (2)
 "my_secret": "hsNxJhvDNHR2QcXbX1......Z0RWKvfPs_neAkjTNS05", # (3)
 "down_dst_id": "00000000-0000-0000-0000-00000000000", # (4)
 "ctlr_id": "f90f2b42-66a5-4a57-8e99-468c36ebb6f2",
                                                             # (5)
 "ctlr_flts":[
                                                              # (6)
     "channel": 10,
                                                              # (7)
     "dtype": 1,
                                                              # (8)
     "ids": [1, 16]
                                                              # (9)
   }
 ],
 "type": "control",
                                                              # (10)
  "connection": {
   "path": "/api/v1/ws/measurements",
                                                              # (11)
 },
}],
"loggers": [{
"connections": [{
                                                                                (continues on next page)
```

(continued from previous page)

```
"channel": 10, # (12)
...
}],
...
}],
...
}
```

| Num-<br>ber | Field       | Description                                                                                                    |
|-------------|-------------|----------------------------------------------------------------------------------------------------|
| (1)         | protocol    | If you use the Control client, specify mod_websocket.v2.                                                                                                    |
| (2)         | my_id       | UUID of the receiving edge (this edge)                                                                                                    |
| (3)         | my_secret   | Client secret for the receiving edge (this edge). Reference: Edge information setting (p. 12).                                                                                                    |
| (4)         | down_dst_id | Data addressed to the UUID specified here is received. If 0000 is specified, the data is received no matter what the destination of the data is.                                                                                                    |
| (5)         | ctlr_id     | UUID of the source edge of the data to be received (only the data sent from the specified edge is received)                                                                                                    |
| (6)         | ctlr_flts   | A filter that specifies the data to receive. Specify by the combination of channel, iSCP data type, and ID. Multiple filters can be set (allow list). (You can filter the data received from the intdash server. For more information on filtering data to be received, refer to the iSCP 1.0 documentation.) |
| (7)         | channel     | Channel of data to receive (In this example, only the data of channel 10 is received.)                                                                                                    |
| (8)         | dtype       | The type of data to receive. Specify the iSCP data type code in decimal notation. (In this case, 1 represents CAN. Only CAN data is received.)                                                                                                    |
| (9)         | ids         | CAN ID of the data to be received (This example shows that only the data whose CAN ID is 0x00000001 or 0x00000010 is received. In the case of CAN data, if you set the value to an empty array [], data of any ID will be received.)                                                                          |
| (10)        | type        | Use the Control client (control) to receive data.                                                                                                    |
| (11)        | path        | If you use the Control client, specify /api/v1/ws/measurements.                                                                                                    |
| (12)        | channel     | The channel on which the Device Connector receives data. In this example, this edge uses channel 10.                                                                                                    |

**Note:** To receive data from two edges, use ctlr\_ids instead of ctlr\_id. It is not possible to receive data from three or more edges.

| Important: In the dtype field, specify the iSCP data type code in decimal notation. The iSCP data |
|---------------------------------------------------------------------------------------------------|
| type codes are as follows.                                                                        |

| Data type code (deci- | Data type                                                    |  |
|-----------------------|--------------------------------------------------------------|--|
| mal)                  |                                                              |  |
| 0x01 (1)              | CAN                                                          |  |
| 0x02 (2)              | NMEA                                                         |  |
| 0x03 (3)              | General Sensor                                               |  |
| 0x04 (4)              | Controlpad                                                   |  |
| 0x05 (5)              | MAVLink 1 Packet (Communication protocol for Micro Air Vehi- |  |
|                       | cles/drones)                                                 |  |
| 0x09 (9)              | JPEG                                                         |  |
| 0x0A (10)             | String                                                       |  |
| 0x0B (11)             | Float (Double precision floating point number)               |  |
| 0x0C (12)             | Int (64bit signed integer)                                   |  |
| 0x0D (13)             | H.264                                                        |  |
| 0x0E (14)             | Bytes (Byte sequence)                                        |  |
| 0x0F (15)             | PCM (WAVE)                                                   |  |
| 0x10 (16)             | AAC (ADTS)                                                   |  |
| 0x7F (127)            | Generic (Generic binary data)                                |  |

Note that the above data type codes for iSCP are different from the data type codes for FIFO data format used between Agent and Device Connector (p. 47).

#### 3.4 Settings for sending timing (filtering on the sender's side)

By setting a filter on the sending agent, you can distribute the data to the Realtime client or Bulk client that sends the data to the intdash server, and adjust the data transmission timing. For more information on filters, see Filter at the sender's side (p. 37).

- A setting example in which low frequency data is sent in real time and the rest of the data is sent later. (p. 24)
- Setting example to send some data in real time and send other data later (p. 26)
- Setting example to save all data as RAW data without sending (p. 28)
- Setting example to store all data for Resend client (p. 29)

# 3.4.1 A setting example in which low frequency data is sent in real time and the rest of the data is sent later.

If the network bandwidth is narrow, sampling can be used to thin out the data so that only some data can be sent by the Realtime client and the rest of the data can be sent by the Resend client when the bandwidth is restored.

A setting example where channel 1 is sampled at 1-second intervals, the sampled data is sent by the Realtime client, and the rest of the data is sent by the Resend client

(continues on next page)

(continued from previous page)

```
"name": "sampling",
                                                             # (1)
       "channel": "1",
                                                             # (2)
       "target": "realtime",
                                                             # (3)
       "setting": [
        {
          "key": "rate",
                                                             # (4)
         "value": "1000"
                                                             # (5)
        }
      ]
     }
   ],
 },
 "clients": [
     "my_id": "f90f2b42-66a5-4a57-8e99-468c36ebb6f2",
                                                           # (6)
    "my_secret": "sEh9ZHPoKX8QYU-v0Noe0ZPzxGBF.....iBn5fn_eFM", # (7)
    "type": "realtime",
                                                          # (8)
    "protocol": "mod_websocket.v2",
                                                             # (9)
   },
   {
     "my_id": "f90f2b42-66a5-4a57-8e99-468c36ebb6f2",
                                                   # (6)
     "my_secret": "sEh9ZHPoKX8QYU-v0Noe0ZPzxGBF.....iBn5fn_eFM", # (7)
    "type": "bulk",
                                                       # (10)
    "protocol": "mod_websocket.v2",
                                                           # (9)
    "store_cycle": 0,
                                                            # (11)
   },
     "my_id": "f90f2b42-66a5-4a57-8e99-468c36ebb6f2",
                                                           # (6)
    "my_secret": "sEh9ZHPoKX8QYU-v0Noe0ZPzxGBF.....iBn5fn_eFM", # (7)
    "type": "resend",
                                                           # (12)
    "protocol": "mod_http",
                                                             # (13)
   }
 ],
 "loggers": [{
  "connections": [{
    "channel": 1,
                                                             # (14)
  }],
 }],
}
```

| Num-<br>ber | Field       | Description                                                                                                    |
|-------------|-------------|----------------------------------------------------------------------------------------------------|
| (1)         | name        | The type of filter, sampling.                                                                                                    |
| (2)         | channel     | The channel to be filtered. In this example, channel 1 is set.                                                                                                  |
| (3)         | target      | How to send the filtered content. Set to realtime.                                                                                                    |
| (4)         | key         | Advanced filter settings. Use rate to set the sampling period.                                                                                                  |
| (5)         | value       | Advanced filter settings. In this example, the sampling period is set to 1000 milliseconds (1 second). Therefore, this edge sends one piece of data per second. |
| (6)         | my_id       | The UUID of the sending edge (this edge).                                                                                                    |
| (7)         | my_secret   | Client secret for the sending edge (this edge). Reference: Edge information setting (p. 12).                                                                    |
| (8)         | type        | Sending client type, realtime.                                                                                                    |
| (9)         | protocol    | Communication protocol of the sending client. Specify mod_websocket.v2, as the Realtime and Bulk clients use the Realtime API.                                  |
| (10)        | type        | Sending client type, bulk.                                                                                                    |
| (11)        | store_cycle | Sending interval for the Bulk client. Set this to 0 to delegate data transmission to the Resend client.                                                         |
| (12)        | type        | Sending client type, resend.                                                                                                    |
| (13)        | protocol    | Communication protocol of the sending client. In this example, the Resend client uses the REST API, so specify mod_http.                                        |
| (14)        | channel     | The channel to be used for the acquired data. In this example, this Device Connector (logger) is channel 1.                                                     |

#### 3.4.2 Setting example to send some data in real time and send other data later

If network bandwidth is tight, you can configure the Realtime client to send only small or infrequent data and the rest of the data to be sent by the Resend client when the bandwidth is restored.

Setting example for sending data other than channel 1 with the Realtime client and delegate the channel 1 data to the Resend client

```
"manager": {
 "filters": [
   {
     "name": "channel",
                                                              # (1)
     "channel": "1",
                                                              # (2)
     "target": "realtime",
                                                              # (3)
     "setting": []
                                                              # (4)
   }
 ],
 . . .
},
"clients": [
   "my_id": "f90f2b42-66a5-4a57-8e99-468c36ebb6f2",
   "my_secret": "sEh9ZHPoKX8QYU-v0Noe0ZPzxGBF.....iBn5fn_eFM", # (6)
                                                      # (7)
   "type": "realtime",
                                                                              (continues on next page)
```

#### (continued from previous page)

```
"protocol": "mod_websocket.v2",
                                                           # (8)
 },
 {
   "my_id": "f90f2b42-66a5-4a57-8e99-468c36ebb6f2",
   "my_secret": "sEh9ZHPoKX8QYU-v0Noe0ZPzxGBF.....iBn5fn_eFM", # (6)
   "type": "bulk",
                                                          # (9)
   "protocol": "mod_websocket.v2",
                                                           # (8)
   "store_cycle": 0,
                                                           # (10)
 },
 {
   "my_id": "f90f2b42-66a5-4a57-8e99-468c36ebb6f2",
                                                          # (5)
   "my_secret": "sEh9ZHPoKX8QYU-v0Noe0ZPzxGBF.....iBn5fn_eFM", # (6)
   "type": "resend",
                                                          # (11)
   "protocol": "mod_http",
                                                           # (12)
 }
],
"loggers": [
   "connections": [{
   "channel": 1,
                                                             # (13)
  }],
 },
 {
   "connections": [{
     "channel": 2,
                                                             # (14)
  }],
}
],
```

| Num-<br>ber | Field       | Description                                                                                                    |
|-------------|-------------|----------------------------------------------------------------------------------------------------|
| (1)         | name        | The type of filter, channel.                                                                                                   |
| (2)         | channel     | The channel to be filtered. In this example, it is channel 1.                                                                  |
| (3)         | target      | How to send the filtered content. Set to realtime.                                                                             |
| (4)         | setting     | Advanced filter settings. Leave the settings empty.                                                                            |
| (5)         | my_id       | The UUID of the sending edge (this edge).                                                                                      |
| (6)         | my_secret   | Client secret for the sending edge (this edge). Reference: Edge information setting (p. 12).                                   |
| (7)         | type        | Sending client type, realtime.                                                                                                 |
| (8)         | protocol    | Communication protocol of the sending client. Specify mod_websocket.v2, as the Realtime and Bulk clients use the Realtime API. |
| (9)         | type        | Sending client type, bulk.                                                                                                    |
| (10)        | store_cycle | Sending interval of the Bulk client. Set this to 0 to delegate data transmission to the Resend client.                         |
| (11)        | type        | Sending client type, resend.                                                                                                   |
| (12)        | protocol    | Communication protocol of the sending client. In this example, the Resend client uses the REST API, so specify mod_http.       |
| (13)        | channel     | Channel to be assigned to the acquired data. In this example, the first Device Connector (logger) is channel 1.                |
| (14)        | channel     | Channel to be assigned to the acquired data. In this example, the second Device Connector (logger) is channel 2.               |

### 3.4.3 Setting example to save all data as RAW data without sending

If there is no network connection or the bandwidth is too narrow to send data, you can give up sending data to the intdash server and dump all the data to your local storage. The data dumped to the local storage will need to be manually uploaded to the intdash server later.

#### Setting example not to send data to the server

(continued from previous page)

```
...
}
],
...
}
```

| Num- | Field   | Description                                                                                                    |
|------|---------|----------------------------------------------------------------------------------------------------|
| ber  |         |                                                                                                    |
| (1)  | clients | Client settings. Leave the sending client settings empty.                                                        |
| (2)  | channel | Channel to be assigned to the acquired data. In this example, the first Device Connector (logger) is channel 1.  |
| (3)  | channel | Channel to be assigned to the acquired data. In this example, the second Device Connector (logger) is channel 2. |

#### 3.4.4 Setting example to store all data for Resend client

If the network is unstable and the bandwidth fluctuates greatly, you can give up the real-time transmission, store all the data, and send with the Resend client in one batch when the bandwidth is restored. This retransmission process by the Resend client is automatic and you do not need to manually upload the data to the intdash server.

Setting example to delegate the data of all channels to the Resend client without sending in real time

```
"manager": {
 "filters": [
   {
     "name": "channel",
                                                              # (1)
     "channel": "-1",
                                                              # (2)
     "target": "realtime",
                                                              # (3)
     "setting": []
                                                              # (4)
   }
 ],
},
"clients": [
   "my_id": "f90f2b42-66a5-4a57-8e99-468c36ebb6f2",
                                                              # (5)
   "my_secret": "sEh9ZHPoKX8QYU-v0Noe0ZPzxGBF.....iBn5fn_eFM", # (6)
   "type": "realtime",
                                                             # (7)
   "protocol": "mod_websocket.v2",
                                                              # (8)
 },
   "my_id": "f90f2b42-66a5-4a57-8e99-468c36ebb6f2",
                                                            # (5)
   "my_secret": "sEh9ZHPoKX8QYU-v0Noe0ZPzxGBF.....iBn5fn_eFM", # (6)
   "type": "bulk",
                                                              # (9)
   "protocol": "mod_websocket.v2",
                                                              # (8)
   "store_cycle": 0,
                                                              # (10)
   . . .
 },
                                                                              (continues on next page)
```

(continued from previous page)

```
"my_id": "f90f2b42-66a5-4a57-8e99-468c36ebb6f2",
                                                            # (5)
   "my_secret": "sEh9ZHPoKX8QYU-v0Noe0ZPzxGBF.....iBn5fn_eFM", # (6)
   "type": "resend",
                                                            # (11)
   "protocol": "mod_http",
                                                            # (12)
}
],
"loggers": [
 {
   "connections": [{
    "channel": 1,
                                                              # (13)
   }],
 },
 {
   "connections": [{
      "channel": 2,
                                                              # (14)
   }],
],
```

| Num- | Field       | Description                                                 |
|------|-------------|-------------------------------------------------------------|
| ber  |             |                                                             |
| (1)  | name        | The type of filter, channel.                                |
| (2)  | channel     | The channel to be filtered. Set to "-1" which means that    |
|      |             | all channels are filtered.                                  |
| (3)  | target      | How to send the filtered content. Set to realtime.          |
| (4)  | setting     | Advanced filter settings. Leave the settings empty.         |
| (5)  | my_id       | The UUID of the sending edge (this edge).                   |
| (6)  | my_secret   | Client secret for the sending edge (this edge). Reference:  |
|      |             | Edge information setting (p. 12).                           |
| (7)  | type        | Sending client type, realtime.                              |
| (8)  | protocol    | Communication protocol of the sending client. Specify       |
|      |             | mod_websocket.v2, as the Realtime and Bulk clients use the  |
|      |             | Realtime API.                                               |
| (9)  | type        | Sending client type, bulk.                                  |
| (10) | store_cycle | Sending interval of the Bulk client. Set this to 0 to dele- |
|      |             | gate data transmission to the Resend client.                |
| (11) | type        | Sending client type, resend.                                |
| (12) | protocol    | Communication protocol of the sending client. In this ex-   |
|      |             | ample, the Resend client uses the REST API, so specify      |
|      |             | mod_http.                                                   |
| (13) | channel     | The channel to be used for the acquired data. In this ex-   |
|      |             | ample, this Device Connector (logger) is channel 1.         |
| (14) | channel     | Channel to be assigned to the acquired data. In this ex-    |
|      |             | ample, this Device Connector (logger) is channel 2.         |

#### 3.5 Settings related to saving RAW data

For more information on RAW data, see RAW data (p. 43).

The following settings can be made for RAW data.

- Preventing any data from being saved as RAW data (p. 31)
- Preventing the storage of RAW data for a specific channel (p. 31)

#### 3.5.1 Preventing any data from being saved as RAW data

To prevent any data from being saved as RAW data, set manager.rawdir to null. Example (No RAW data saved):

## 3.5.2 Preventing the storage of RAW data for a specific channel

Add loggers[].connections[].disable\_raw to the Device Connector settings and set the value to 1. Example (Disabling RAW data storage for channel 0):

# 04 Add your own Device Connector

By developing a Device Connector that reads data from a device and passes it to the Agent, you can send the data retrieved from any device to the intdash server. The transfer of data between the Device Connector and the Agent is done using FIFO.

#### 4.1 Configure to use your own Device Connector

The Agent and the Device Connector are connected by a FIFO. When data from the device is sent to the Agent, the Device Connector writes the data to the FIFO in a given format and the Agent reads it. Conversely, when the Agent sends data to the device, the Agent writes the data to the FIFO in a given format and the Device Connector reads it.

The FIFO is provided by the plug-in. To add the FIFO plug-in, add the following items to the configuration file. If you start the Agent with the FIFO plug-in added, a FIFO file for communication between the Device Connector and the plug-in will be generated.

**Note:** However, the Device Connector intdash-edge-logger provided by Aptpod does not use the FIFO plugin. Therefore, when using intdash-edge-logger, it is not necessary to include plugin in the configuration file.

Example (Adding a FIFO for channel 2):

```
...
loggers: [{
    "connections": [{
        "channel": 2,
        "fifo_tx": "/var/run/intdash/logger_002.tx",
        "fifo_rx": "/var/run/intdash/logger_002.rx"
    }],
    "details": {
        "plugin": "fifo"
        },
    }],
    ...
}
```

Note: The "logger" in the configuration file refers to the Device Connector.

When you start the Agent with this setting, two FIFO files /var/run/intdash/logger\_002.tx and /var/run/intdash/logger\_002.rx are created for communication between the Agent and the Device Connector. The Device Connector must write data to /var/run/intdash/logger\_002.tx when sending data to the Agent. The Device Connector must read data from /var/run/intdash/logger\_002.rx when receiving data from the Agent.

**Note:** When the Agent sends data to the intdash server, the channel set in the configuration file is used as the channel number.

#### 4.2 Write to FIFO from Device Connector

To send data from the Device Connector to the Agent, the Device Connector needs to write the data to the FIFO generated by the Agent.

#### 4.2.1 Writing data

The data to be written to the FIFO must follow a pre-defined format. Check FIFO data format used between Agent and Device Connector (p. 47) for the format.

#### 4.3 Read data from FIFO

To set up downstream, you need to add a Control client to the clients section of the configuration file. The data that the Device Connector can read from the FIFO is the data on the channels that are configured for downstream in the Control client and that are configured for the Device Connector.

Example (Device Connector settings):

```
...
loggers: [{
    "connections": [{
        "channel": 2,
        "channel_rx": -1,
        "receive_basetime": true,
        "fifo_tx": "/var/run/intdash/logger_002.tx",
        "fifo_rx": "/var/run/intdash/logger_002.rx"
    }],
    "details": {
        "plugin":"fifo"
    },
}],
...
}],
...
```

The format of data to be read from the FIFO is the same as the format for writing (FIFO data format used between Agent and Device Connector (p. 47)).

The data received by one Device Connector is limited to the data on one channel. If channel\_rx does not exist or -1 is set, the channel number set in channel will be received. If channel\_rx is set to a value between 0 and 255, the channel number set in channel\_rx will be received.

Whenever a downstream connection is made to the intdash server (including a reconnection), the base time is received. If the Device Connector does not want to receive the base time data, specify false for receive\_basetime.

Example (Settings for Control client):

(continues on next page)

(continued from previous page)

```
"channel": 2,
    "dtype": 10,
    "ids": ["string_a", "string_b"]
},
{
    "channel": 3,
    "dtype": 14,
    "ids": ["data_a", "data_b"]
}
],
    "type": "control",
    "connection": {
    "path": "/api/v1/ws/measurements",
    ...
},
    ...
},
...
}
```

In this Control client configuration example, the following two types of data sent from the edge UUID 9defc535-4640-4c5e-934a-bb435a89a64f are received via the downstream.

- Channel number: 2, iSCP data type: String (10), data ID: "string\_a" or "string\_b"
- Channel number: 3, iSCP data type: Bytes (14), data ID: "data\_a" or "data\_b"

When the Device Connector and Control client are configured as above, the Device Connector receives the data sent from the edge UUID <code>9defc535-4640-4c5e-934a-bb435a89a64f</code>, channel number: 2, iSCP data type: String (10), data ID: "string\_a" or "string\_b". Since only channel 2 is specified in the Device Connector settings, data with channel number 3 cannot be received.

#### 4.4 Automatic startup and termination of Device Connectors

The Device Connector can be started and shut down at any time. If you want the Device Connector to start and end together with the Agent, you can do it in the following ways.

#### 4.4.1 Automatically start the Device Connector when the Agent starts

You can configure the Device Connector to start when the Agent starts.

Specify the Device Connector startup command in path of the configuration file, and specify the Device Connector configuration file in conf. With this setting, when the Agent starts, the command to start the Device Connector is executed in the form of path -C conf.

```
"loggers": [{
    "path": "/opt/vm2m/sbin/test-logger",
    "conf": "/etc/opt/intdash/test-logger.conf",
    "connections": [{
        "channel": 3,
        ...
}],
...
}]
```

## 4.4.2 Terminate the Device Connector with a signal from the Agent

When exiting the Agent, the Agent sends a SIGTERM to the Device Connector. Make sure that your Device Connector detects the signal and performs the termination process.

# **05** Contact Us

If you have any questions or problems, please contact us using the contact information below. aptpod, Inc.

- Email address (customer support) VM2M-support@aptpod.co.jp
- Website https://www.aptpod.co.jp/en/

When making inquiries, please let us know the following.

- intdash Edge version
- · All config files you are using
  - Manager configuration file (manager.conf) (Please delete the tokens contained in the file before sending.)
  - Device connector configuration files (e.g. logger.conf.xxx)

# 06 Appendix

#### 6.1 Base time

The base time is information that represents the start time of measurement. The Agent gets the base time as needed and sends it to intdash.

**Note:** "Measurement" refers to a collection of time series data sent from a particular edge. For details, refer to the separate document on iSCP v1.

There are two types of base times.

#### Base time by EdgeRTC

The real-time clock (RTC) base time of the system running the Agent.

#### Base time by NTP

The base time by the clock synchronized with the NTP server. The Status plugin must be enabled to use the NTP based base time.

To enable the Status plugin, write the Status plugin setting to loggers in the manager configuration file. See the configuration file example /opt/vm2m/etc/manager.conf (the setting with details.plugin as status is the Status plugin setting).

(The Status plugin is enabled in the configuration file /etc/opt/intdash/manager.conf after installation.)

| Base time type | Timing to determine the base time | Timing to send the base time to intdash                                               |
|----------------|-----------------------------------|---------------------------------------------------------------------------------------|
| EdgeRTC        | When the Agent starts             | At the start of data transmission                                                     |
| NTP            | , -                               | Fixed cycle (1-minute interval for 10 minutes after startup, then 10-minute interval) |

### 6.2 Filter at the sender's side

The time series data collected by the manager through the Device Connector is filtered by the manager and distributed to each client such as the Realtime client and the Bulk client, and sent to the intdash server.

Filters give you the flexibility to switch between data transmission methods.

## 6.2.1 Filtering process on the sending side

For each time series data, the manager decides whether to send the data using each client (pass) or not (drop).

- Unless otherwise specified, time series data is sent to the intdash server via the Realtime
- Data that was not sent by the Realtime client because it was "dropped" by the filter for the Realtime client is sent by the Bulk client.
- Data that is "dropped" by the filter for the Bulk client will not be sent to the intdash server.

In either case, the time series data is dumped as RAW data by the manager.

| Realtime client | Bulk client | How the data is handled                                                                                                    |
|-----------------|-------------|----------------------------------------------------------------------------------------------------|
| Passed          | -           | Data is sent in real time to the intdash server and saved on the intdash server.                                                                                     |
| Dropped         | Passed      | Data is sent to the intdash server by batch transmission at regular intervals and saved on the intdash server.                                                       |
| Dropped         | Dropped     | Data is not sent to the intdash server in real time. It is not saved on the intdash server. It is saved as RAW data (p. 43) in the local storage on the edge device. |

## 6.2.2 Filter configuration

Filtering is performed by multiple filters. Multiple filters are evaluated sequentially to determine which client should send each time series data.

For example, if the following filter configuration has been set up, data is sent as follows.

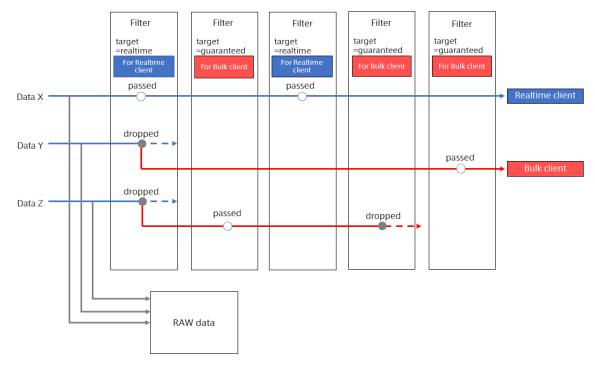

- Data X does not correspond to any filter and is sent by the Realtime client.
- Data Y is dropped by the Realtime client by the first filter and is sent by the Bulk client.
- Data Z is not sent because the first filter drops it from the Realtime client and the fourth filter also drops it from the Bulk client.

## 6.2.3 Common filter settings

The settings for the filter are made in manager.filters[] of the configuration file. The contents of the objects stored in the "filters" array should be as follows.

| Key     | Type     | Description                                                                                                    |
|---------|----------|----------------------------------------------------------------------------------------------------|
| name    | string   | See the table for each filter in Filter type (p. 39).                                                                       |
| channel | string   | Set the channel to which the filter is applied. You can set "-1", "0" to "255". In case of "-1", all channels are targeted. |
| target  | string   | Sets the client to which the filter is applied. (realtime guaranteed both)                                                  |
| setting | object[] | Filter setting. See the description of each filter in Filter type (p. 39).                                                  |

For target, specify one of the following.

• realtime: Filter for the Realtime client.

• guaranteed: Filter for the Bulk client.

• both: Filter for both the Realtime client and the Bulk client.

## 6.2.4 Filter type

There are the following types of filters.

Some filters apply only to data of a specific data type, while others apply to all data types.

| Filter name              | Data types to which you can apply filters                    | Description                                                                        |
|--------------------------|--------------------------------------------------------------|------------------------------------------------------------------------------------|
| sampling filter (p. 39)  | CAN, NMEA, Motion<br>JPEG, String, Float, Int,<br>Bytes only | Sampling filter. Thins out the data.                                               |
| can_id filter (p. 41)    | CAN only                                                     | Allow-list type CAN ID filter. Passes the data with the specified CAN ID.          |
| can_mask filter (p. 41)  | CAN only                                                     | Block-list type CAN ID filter. Drops the data with the specified CAN ID.           |
| channel filter (p. 42)   | Any                                                          | Block-list type channel filter. Drops the data for the specified channel.          |
| duplicate filter (p. 42) | Any                                                          | Data replication filter. Duplicate the same data to the Realtime and Bulk clients. |

### sampling filter

When a sampling filter is set for a channel, data is extracted so that there is one data point for each data ID within the time range specified as the sampling interval.

In each sampling interval, data points are processed as follows.

- The first data point of each data ID will pass.
- The second and subsequent data points with the same data ID will be discarded.
- If there is no distinction by data ID, as in MotionJPEG, the first data point will pass.

The following figure shows how CAN data with three different frequencies (ID 1, 2, and 3) are filtered by a sampling filter. In each sampling interval, the first data point of the data with ID 1 passes the filter. Similarly, in each sampling interval, the first data point with ID 2 and the first data point with ID 3 pass the filter.

### CAN ID: 1

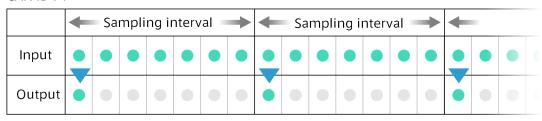

### CAN ID: 2

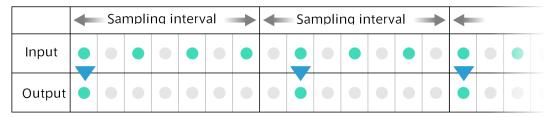

### CAN ID: 3

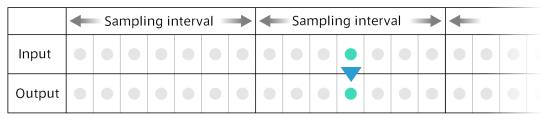

Contents of the "setting" object of the sampling filter

| Key  | Value                    |
|------|--------------------------|
| rate | Sampling interval [msec] |

Example (Sampling real-time data of channel 1 with a sampling interval of 1000 [msec]):

```
"manager": {
    ...
    "filters": [{
        "name": "sampling",
        "channel": "1",
        "target": "realtime",
        "setting": [{"key": "rate", "value": "1000"}]
    }]
    },
    ...
}
```

### can\_id filter

An allow-list type filter that passes data with a specific CAN ID and drops other data.

- Passes only the data with the specified CAN ID.
  - Multiple CAN IDs can be set.
  - Drops data that does not have a specified CAN ID
  - When setting the extended CAN ID, enter a number with the first bit set to 1, such as 0x80000000.

Contents of "setting" object of can\_id filter

| Key | Value          |
|-----|----------------|
| id  | CAN ID to pass |

Example (Only CAN IDs 0x00000010 and 0x00000020 in Realtime channel 2 pass):

```
"manager": {
    ...
    "filters": [{
        "name": "can_id",
        "channel": "2",
        "target": "realtime",
        "setting": [
            {"key": "id", "value": "16"},
            {"key": "id", "value": "32"}
        ]
     },
     ...
}
```

### can\_mask filter

A block list type filter that drops data of a specific CAN ID.

- Drops the data with the specified CAN ID.
  - Multiple CAN IDs can be set.
  - Passes data that does not have a specified CAN ID
  - When setting the extended CAN ID, enter a number with the first bit set to 1, such as 0x80000000.

Contents of the filter "setting" object

| Key | Value                |
|-----|----------------------|
| id  | CAN ID to be dropped |

Example (Data with extended CAN ID 0x00000010 in Bulk channel 1 are dropped):

```
"manager": {
    ...
    "filters": [{
        "name": "can_mask",
        "channel": "1",
        "target": "guaranteed",
        "setting": [
```

(continues on next page)

(continued from previous page)

```
{"key": "id", "value": "2147483664"}

]
}]
}....
}
```

2147483664 is a decimal notation with the first bit of 0x00000010 set to 1.

### channel filter

A block list type filter that drops a specific channel.

• Drops the data of the specified channel

Contents of the filter "setting" object

None

Example (Data in Realtime channel 1 are dropped):

### duplicate filter

Duplicate the data.

• Duplicate the data and send the same data to the Realtime and Bulk clients

Contents of the filter "setting" object

None

Example (copy Realtime channel 1 data and send it to the Bulk client):

### 6.3 RAW data

All the data input to the Agent from the Device Connectors can be saved as RAW data in the dump file.

### 6.3.1 Saving and automatic deletion of RAW data

It is possible to set whether to save RAW data. By default, the data is saved.

To prevent your disk from filling up by storing your RAW data, you can automatically delete your RAW data.

```
{
  "manager": {
    "rawdir": "/var/lib/intdash/raw",
    "raw_autodelete": true,
    "raw_autodelete_th": 85,
    ...
},
...
}
```

If raw\_autodelete is set to true, the RAW data will be automatically deleted when the usage of the partition storing the RAW data reaches a certain level. The auto-delete feature deletes older RAW data first, until the partition containing rawdir uses less than raw\_autodelete\_th of disk space.

### 6.3.2 Destination and file structure of the RAW data

A directory for each measurement is created in the RAW data storage directory, and the dump files are saved in that directory.

```
+ /opt/vm2m/var/lib/intdash

+ raw

+ 1562549837.123456789 # (1)

- 001_000.raw # (2)

- 002_000.raw # (3)

+ 1562549837.999999999

- 001_000.raw

- 001_001.raw
```

| Number | Description                                  |
|--------|----------------------------------------------|
| (1)    | Measurement directory                        |
| (2)    | Dump of data from channel 1 Device Connector |
| (3)    | Dump of data from channel 2 Device Connector |

### Measurement directory

A new measurement directory is created for each measurement. The directory name is the Edge RTC base time of the measurement in Unix time down to nanoseconds. (Example: The directory name 1562549837.123456789 means the base time 2019-07-08T01:37:17.123456789 UTC.)

### Dump file

A dump file is created for each Device Connector. The format of the file name is as follows:

XXX\_NNN.raw

- XXX: Device connector channel number (decimal number: 000-255)
- NNN: Counter number (decimal number: 000-999)

If the size of the dump file is 512MB or more, a new file will be created with the next counter number.

#### Dump file format

The dump file is a direct dump of data in FIFO data format used between Agent and Device Connector (p. 47).

Sample (NMEA)

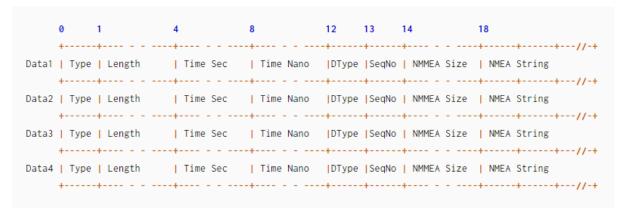

## 6.3.3 Tool for analyzing RAW data

Tools for analyzing RAW data are installed with the Agent.

Usage example:

/opt/vm2m/bin/rawutil -P hexdump /opt/vm2m/var/lib/intdash/raw/1562551394.826226991/000\_000.raw

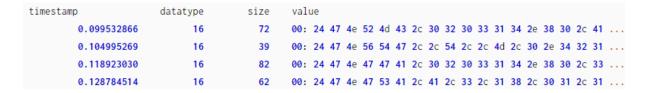

For more information on how to use the tool, see the rawutil help.

```
/opt/vm2m/bin/rawutil -h
```

### 6.4 Retransmission data

Data that is tried to be sent by a Realtime or Bulk client but fails is retained as retransmission data. The time-series data held as retransmission data is sequentially retransmitted by the Resend client.

### 6.4.1 Automatic stop when disk space is low

If the disk usage exceeds the threshold, the Agent stops automatically. The conditions are as follows ("[]" represents the key in the configuration file.):

- [manager.required\_space] < Usage of the partition where retransmission data is stored (%)
- [manager.required\_space\_raw] < Usage of the partition containing [manager.rawdir] (%)

### 6.4.2 Save destination and file structure

A measurement directory is created under the retransmission data directory, and the retransmission section file is saved in it.

```
+ /opt/vm2m/var/lib/intdash
 + meas
   + <SERVER_NAME>
                                             # (1)
     + CCCCCCCC_TTTTTTTTTT.NNNNNNNN
                                             # (2)
       - .meas.<MEAS_UUID>
                                             # (3)
                                             # (4)
       - SSSSSSSS_TTTTTTTTTT.NNNNNNNNF.EXT # (5)
       - SSSSSSSS_TTTTTTTTTT.NNNNNNNNF.EXT
   + <SERVER_NAME>
     + CCCCCCCC_TTTTTTTTTT.NNNNNNNN
       - .meas.<MEAS_UUID>
       - SSSSSSSS_TTTTTTTTTT.NNNNNNNNF.EXT
       - SSSSSSSS_TTTTTTTTTT.NNNNNNNNF.EXT
```

| Number | Description            |
|--------|------------------------|
| (1)    | Server directory       |
| (2)    | Measurement directory  |
| (3)    | UUID of measurement    |
| (4)    | Measurement metadata   |
| (5)    | Retransmission section |

### Server directory

The server directory stores the measurement data to be sent to this server. The directory name is the name of the server.

### Measurement directory

A new measurement directory is created for each measurement. The format of the directory name is as follows:

CCCCCCCC\_TTTTTTTTTT.NNNNNNNN

- cccccccc: Number of measurements
- TTTTTTTTT.NNNNNNNN: EdgeRTC base time of the measurement (Unix timestamp down to nanoseconds)

#### Measurement UUID file

The measurement UUID file is an empty file that has the measurement UUID in the filename. This file is created to make it easier for users to find measurements. The file name is .meas.<first 8 digits of measurement UUID>.

#### Measurement metadata file

The following information about measurement is stored in the measurement metadata file.

- Serial number (Serial number of the last section)
- Unit count (Total number of units)
- Number of retransmission section files
- Retransmission file size (Total retransmission file size)
- Measurement UUID flag (Indicates whether the measurement UUID was obtained)
- End flag (Indicates whether the edge notified the server that the measurement is finished.)
- Measurement tag flag (Indicates whether the measurement tag was sent to the server)
- Measurement count (Counter number given to the measurements created in this terminal)
- EdgeRTC base time
- Measurement duration

The file name is .meta.

#### Retransmission section file

A retransmission section file is a file that dumps only the units in a particular intdash Section.

The file name format is SSSSSSSSS\_TTTTTTTTTT.NNNNNNNF.EXT.

- S: Section serial number
- T: Relative time (seconds) from EdgeRTC
- N: Relative time from Edge RTC (nanoseconds)
- F: Flag (B: Includes base time, None: The base time is not included.)
- EXT: Extension (bin: retransmission data, store: data for the Bulk client, store.bin: retransmission data from the Bulk client)

#### Example:

```
000000000_000000013.517448529B.bin
000000001_000000014.002924135.bin
0000000002_000000015.000175599.store
0000000003_000000016.002819513.store.bin
```

## 6.5 FIFO data format used between Agent and Device Connector

The data format for the Agent FIFO consists of a common header part and a data-type specific part.

- See Common header (p. 47) for the common header part.
- See Data type-specific part (p. 49) for the specific parts of each data type.

The following is an example of the primitive string type "Hello".

### Example:

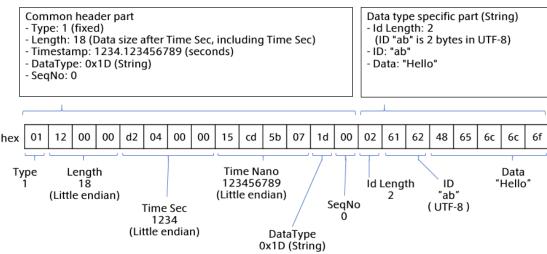

**Important**: The data format and the data type used by the FIFO between the Agent and the Device Connector is different from those of iSCP v1.

### 6.5.1 Common header

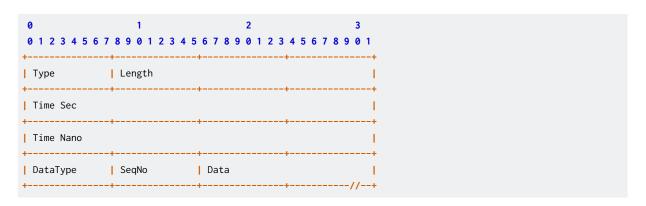

| Field name | Byte length | Endian | Signed | Value        | Description                                                                                                    |
|------------|-------------|--------|--------|--------------|----------------------------------------------------------------------------------------------------|
| Type       | 1           | _      | No     | 1            | Message type (fixed at 1)                                                                                                    |
| Length     | 3           | LE     | No     | 10-16777216  | Size after Time Sec (including Time Sec)                                                                                                    |
| Time Sec   | 4           | LE     | No     | 0-4294967295 | Monotonically increasing system time (seconds) <sup>-1</sup>                                                                                                    |
| Time Nano  | 4           | LE     | No     | 0-999999999  | Monotonically increasing system time (nanoseconds)                                                                                                    |
| DataType   | 1           | _      | No     | _            | FIFO data type codes (see data type table below)                                                                                                    |
| SeqNo      | 1           |        | No     | 0-255        | Sequential number (data can be sent even if fixed to 0) (When sending data using upstream, the Agent receives this field from the device connector, but does not send it to the intdash server. Also, this field will always be 0 in data received by the device connector from the Agent when using downstream.) |
| Data       | 0-16777208  | -      | -      | _            | Data (see section for each FIFO data type)                                                                                                    |

### Data types

- Status (data type: 0x03) (p. 49)
- Basetime (data type: 0x19) (p. 49)
- NMEA (data type: 0x10) (p. 50)
- CAN / CAN-FD (data type: 0x11) (p. 50)
- JPEG (data type: 0x12) (p. 50)
- H.264 (data type: 0x1C) (p. 51)
- String (Data type: 0x1D) Primitive string type (p. 51)
- Float (data type: 0x01E) Primitive Float64 type (p. 52)
- Int (data type: 0x1F) Primitive Int64 type (p. 52)
- Bytes (data type: 0x20) Primitive byte array type (p. 52)
- PCM (data type: 0x22) (p. 53)
- Generic (data type: 0x7F) (p. 53)

<sup>&</sup>lt;sup>1</sup> In programming languages that can use POSIX, you can get this data by specifying CLOCK\_MONOTONIC\_RAW in clock\_get-time() function.

## 6.5.2 Data type-specific part

## Status (data type: 0x03)

| Field name | Byte length | Endian | Signed | Value   | Description                 |
|------------|-------------|--------|--------|---------|-----------------------------|
| StatusId   | 1           | _      | No     | 0x90    | Status type (fixed at 0x90) |
| Size       | 2           | LE     | No     | 0-32767 | Data size                   |
| Data       | 0-32767     | _      | _      | _       | JSON string                 |

### Basetime (data type: 0x19)

For Agents that receive data using a downstream, if <code>receive\_basetime</code> is set to true in the device connector settings, base time data is passed from the Agent to the device connector. This is the data format used in this case.

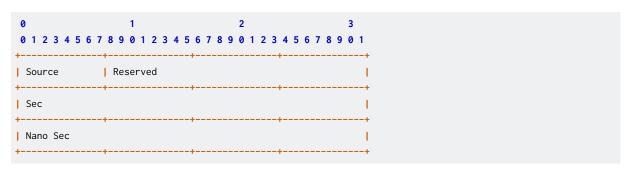

| Field name | Byte length | Endian | Signed | Value                        | Description                                                                                |
|------------|-------------|--------|--------|------------------------------|--------------------------------------------------------------------------------------------|
| Source     | 1           | -      | U      | Source (see<br>Source below) | Source of time                                                                             |
| Sec        | 4           | LE     | U      | 0-4294967295                 | Time at the start of<br>the measurement,<br>elapsed from the<br>UNIX epoch (sec-<br>onds). |
| Nano sec   | 4           | LE     | U      | 0-999999999                  | Time at the start of the measurement, elapsed from the UNIX epoch (nanoseconds).           |

| Source | Source of time             |
|--------|----------------------------|
| 1      | Time obtained with EdgeRTC |
| 2      | Time obtained with NTP     |
| 3      | Time obtained with GPS     |
| 255    | Manually set time          |

## NMEA (data type: 0x10)

| 0 1 2 3 4 5 6 7 8 9 0 1 2 3 4 5 6 7 8 9 0 1 2 3 4 5 6 7 8 9 0 1    Size | 0      | 1 | 2 | 3 |
|-------------------------------------------------------------------------|--------|---|---|---|
| Size                                                                    |        |   |   |   |
| String                                                                  | Size   |   |   | İ |
|                                                                         | String |   |   | İ |

| Field name | Byte length  | Endian | Signed   | Value        | Description |
|------------|--------------|--------|----------|--------------|-------------|
| Size       | 4            | LE     | No       | 0-4294967295 | Data size   |
| Data       | 0-4294967295 | Ī-     | <u> </u> | -            | NMEA string |

## CAN / CAN-FD (data type: 0x11)

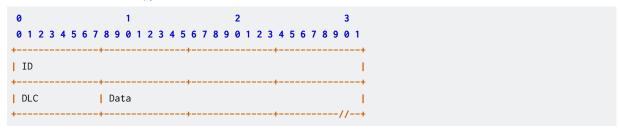

| Field name | Byte length | Endian | Signed | Value        | Description                                                       |
|------------|-------------|--------|--------|--------------|-------------------------------------------------------------------|
| ID         | 4           | LE     | No     | 0-4294967295 | CAN ID (set the first<br>bit to 1 in the case of<br>extended CAN) |
| DLC        | 1           | _      | No     | 0-255        | Data size                                                         |
| Data       | 0-255       | _      | _      | _            | data                                                              |

## JPEG (data type: 0x12)

| Field name | Byte length | Endian | Signed | Value | Description       |
|------------|-------------|--------|--------|-------|-------------------|
| JPEG       | 0-16777216  | _      | _      | _     | JPEG (ISO / IEC   |
|            |             |        |        |       | 10918-1, Annex B) |
|            |             |        |        |       | binary data       |

## H.264 (data type: 0x1C)

| 0       | 1        | 2                           |
|---------|----------|-----------------------------|
|         |          | 6 7 8 9 0 1 2 3 4 5 6 7 8 9 |
| NALType | NALUnits |                             |

| Field name | Byte length | Endian | Signed | Value | Description      |
|------------|-------------|--------|--------|-------|------------------|
| NALType    | 1           | _      | _      | _     | NALType (see NAL |
|            |             |        |        |       | Type below)      |
| NALUnits   | _           | _      | _      | _     | NALUnits         |

### **NALType**

| NALType | Data to be stored in NAL Units               |
|---------|----------------------------------------------|
| 0x00    | Concatenation of NAL Units in                |
|         | 1 frame <sup>-2</sup> which are IDR slices   |
|         | (nal_unit_type == 5) <sup>-3</sup>           |
| 0x01    | Concatenation of NAL Units in 1              |
|         | frame which are non-IDR slices               |
|         | (nal_unit_type == 1)                         |
| 0x08    | Concatenation of NAL Units <sup>-4</sup> re- |
|         | quired for H.264 decoding. It is             |
|         | assumed that one is generated in             |
|         | advance for each NALType 0x00.               |

## String (Data type: 0x1D) Primitive string type

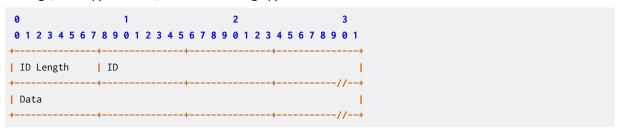

| Field name | Byte length | Endian | Signed | Value      | Description      |
|------------|-------------|--------|--------|------------|------------------|
| ID Length  | 1           | -      | _      | 0-255      | ID length        |
| ID         | 0-255       | -      | _      | 0-16777215 | UTF-8 encoded ID |
| Data       | _           | -      | _      | _          | String           |

<sup>&</sup>lt;sup>-2</sup> The sequence of NAL units of the same nal\_unit\_type 1-5 (Coded slice), starting from the unit where first\_mb\_in\_slice\_header in slice\_header is 0, ending with the unit before the next 0.

<sup>&</sup>lt;sup>13</sup> According to "Byte stream format (Annex B)" in "ITU-T Rec. H.264 | ISO/IEC 14496-10 Advanced Video Coding", concatenate as follows: start code prefix + NAL unit + start code prefix + NAL unit ... start code prefix + NAL unit

<sup>&</sup>lt;sup>-4</sup> The NAL units required for H.264 decoding are SPS (nal\_unit\_type == 7) and PPS (nal\_unit\_type == 8).

### Float (data type: 0x01E) Primitive Float64 type

|           |    | 2<br>5 6 7 8 9 0 1 2 3 |  |
|-----------|----|------------------------|--|
| ID Length | ID | +                      |  |
| Data      |    | +                      |  |
| İ         |    | ·<br>+                 |  |
| Ť         |    |                        |  |

| Field name | Byte length | Endian | Signed | Value      | Description                                                                       |
|------------|-------------|--------|--------|------------|-----------------------------------------------------------------------------------|
| ID Length  | 1           | _      | _      | 0-255      | ID length                                                                         |
| ID         | 0-255       | _      | _      | 0-16777215 | UTF-8 encoded ID                                                                  |
| Data       | 8           | LE     | _      | _          | Byte string containing double-precision floating point number (based on IEEE 754) |

## Int (data type: 0x1F) Primitive Int64 type

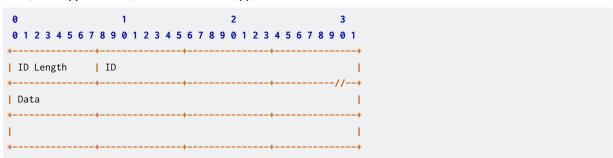

| Field name | Byte length | Endian | Signed | Value      | Description      |
|------------|-------------|--------|--------|------------|------------------|
| ID Length  | 1           | _      | _      | 0-255      | ID length        |
| ID         | 0-255       | _      | _      | 0-16777215 | UTF-8 encoded ID |
| Data       | 8           | LE     | Yes    | _          | Int64            |

## Bytes (data type: 0x20) Primitive byte array type

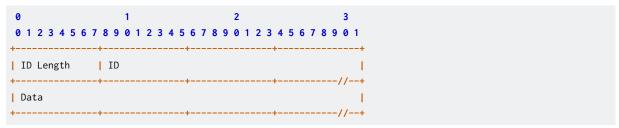

| Field name | Byte length | Endian | Signed | Value      | Description      |
|------------|-------------|--------|--------|------------|------------------|
| ID Length  | 1           | _      | _      | 0-255      | ID length        |
| ID         | 0-255       | _      | _      | 0-16777215 | UTF-8 encoded ID |
| Data       | _           | -      | -      | _          | Binary data      |

## PCM (data type: 0x22)

| FormatID             |               | 2<br>6 7 8 9 0 1 2 3 |  |
|----------------------|---------------|----------------------|--|
| SampleRate<br>       | FormatID      | Channels             |  |
| BitsPerSample   Data | SampleRate    |                      |  |
|                      | BitsPerSample | Data                 |  |

| Field name         | Byte length | Endian | Signed | Value        | Description                                           |
|--------------------|-------------|--------|--------|--------------|-------------------------------------------------------|
| FormatID           | 2           | LE     | No     | 0-65535      | Format ID defined in WAVE-5                           |
| Channels           | 2           | LE     | No     | 0-65535      | Number of audio channels stored                       |
| SampleRate         | 4           | LE     | No     | 0-4294967295 | Sampling frequency<br>[Hz]                            |
| BitsPerSam-<br>ple | 2           | LE     | No     | 0-65535      | Bit rate [bit/sample]                                 |
| Data               | _           | _      | _      | _            | Waveform information conforming to WAVE <sup>-5</sup> |

# Generic (data type: 0x7F)

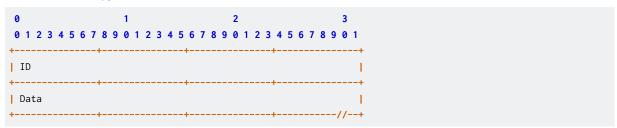

| Field name | Byte length | Endian | Signed | Value        | Description    |
|------------|-------------|--------|--------|--------------|----------------|
| ID         | 4           | LE     | No     | 0-4294967295 | Numeric ID     |
| Data       | 0-65531     | -      | -      | _            | Arbitrary data |

<sup>&</sup>lt;sup>-5</sup> WAVE (RIFF waveform Audio Format), a container format for audio data

## 6.6 All settings for Agent

This section describes all items in the Agent configuration file.

The configuration file has the following structure. Refer to the following sections for details.

**Note:** The "logger" in the configuration file refers to the Device Connector.

| Key     | Туре     | Description                       |
|---------|----------|-----------------------------------|
| manager | object   | Manager settings (p. 55)          |
| clients | object[] | Client settings (p. 56)           |
| loggers | object[] | Device connector settings (p. 59) |

### Example

## 6.6.1 Replacing settings with environment variables

The string type setting values in the configuration file can be given by the environment variables. By giving the settings in the environment variables, you can flexibly change the settings at startup without rewriting the configuration file.

For example, to give a value to clients.my\_secret using an environment variable, use the variable in the configuration file as follows. In the example below, the variable \$SECRET is used.

Then, set the environment variable with a prefix INTDASH\_EDGE\_ added to the above variable name. In this example, set a variable INTDASH\_EDGE\_SECRET.

When intdash-edge-manager is started using this configuration file, \$SECRET in the configuration file will be expanded to the value of the environment variable INTDASH\_EDGE\_SECRET.

Note: Only string-type values can be replaced by environment variables.

## 6.6.2 Manager settings

Settings related to the manager are set in the manager field of the configuration file as an object. The items are as follows.

| Key                | Туре     | Default value                                                                  | Description                                                                                                    |
|--------------------|----------|--------------------------------------------------------------------------------|----------------------------------------------------------------------------------------------------|
| workdirs           | string[] | <pre>["/opt/vm2m/var/ lib/intdash/meas",   "/opt/vm2m/var/ run/intdash"]</pre> | Directory path to be created at startup                                                                                                    |
| basetime           | string   | <pre>"/opt/vm2m/var/ run/intdash/ basetime"</pre>                              | Path of the file that stores the base time information                                                                                                    |
| ntpserver          | string   | "ntp.intdash.jp"                                                               | Default value of the NTP server name used by the Status plugin to obtain the NTP based base time. The value listed here will be used as the default value for loggers[].details.plugin_arg.ntpserver.                                                             |
| meas_root          | string   | "/opt/vm2m/var/<br>lib/intdash/meas"                                           | Directory path to store the retransmission data                                                                                                    |
| rawdir             | string   | "/opt/vm2m/var/<br>lib/intdash/raw"                                            | Directory path to save RAW data                                                                                                    |
| raw_autodelete     | bool     | true                                                                           | Automatic deletion of RAW data                                                                                                    |
| raw_autodelete_th  | number   | 85                                                                             | Threshold for automatically deleting RAW data [%]                                                                                                    |
| required_space     | number   | 90                                                                             | Threshold at which the Agent stops measurement [%]. The measurement is automatically stopped when the free space ratio of the partition that stores the retransmission data becomes larger than this value. If you set it to 100, it will not stop automatically. |
| required_space_raw | number   | 90                                                                             | Threshold at which the Agent stops measurement [%]. The measurement is automatically stopped when the free space ratio of the partition that stores RAW becomes larger than this value. If you set it to 100, it will not stop automatically.                     |
| stat               | string   | "/opt/vm2m/var/<br>run/intdash/<br>manager.stat"                               | Path to the file that records the status of the Manager                                                                                                    |
|                    |          |                                                                                | continues on next page                                                                                                    |

continues on next page

Table 1 – continued from previous page

| Key          | Туре     | Default value                                              | Description                                                                                                    |
|--------------|----------|------------------------------------------------------------|----------------------------------------------------------------------------------------------------|
| process_stat | string   | "/opt/vm2m/var/<br>run/intdash/<br>process.stat"           | Path of the file that records the status of the Process                                                                                                    |
| wwan_stat    | string   | "/opt/vm2m/var/<br>run/intdash/wwan.<br>stat"              | Path of the file that records the WWAN status                                                                                                    |
| logger_stat  | string   | "/opt/vm2m/var/<br>run/intdash/<br>logger_%03hhu.<br>stat" | Format of the file path to record the status of the Device Connector. The first format specifier (%03hhu in the default value) is replaced with the channel number. |
| system_stat  | string   | <pre>"/opt/vm2m/var/ run/intdash/ system.stat"</pre>       | Path to the file that records the status of the System                                                                                                    |
| filters      | object[] | []                                                         | Filter settings. See Filter at the sender's side (p. 37) for more information.                                                                                      |

## 6.6.3 Client settings

Configuration of clients is done in the clients field of the configuration file. The configuration is set as an array of configuration (objects) for the clients to be used. Objects for unused clients are not needed. The following items can be set.

| Key       | Туре   | Default value                         | Description                                                                                                    |
|-----------|--------|---------------------------------------|----------------------------------------------------------------------------------------------------|
| protocol  | string | ויי וי                                | Name of communication library to use (mod_websocket.v2 mod_http)                                                                                                    |
| type      | string | ו וו                                  | Operating mode of the client (realtime bulk re-send control). If the protocol is mod_http, only resend can be selected.                                                                 |
| mode      | number | 1                                     | Whether to persist data to<br>the server (0: do not per-<br>sist, 1: persist). This setting<br>is only used if type is real-<br>time bulk resend and proto-<br>col is mod_websocket.v2. |
| my_id     | string | n n                                   | Edge UUID used to connect to intdash                                                                                                    |
| my_secret | string | n n                                   | Client secret used to connect to intdash                                                                                                    |
| auth_path | string | "/opt/vm2m/var/<br>lib/intdash/.auth" | The path to the file where the connection information is saved. You must have write access to this file.                                                                                |

continues on next page

Table 2 – continued from previous page

| Key               | Type     | Default value | Description                                                                                                    |
|-------------------|----------|---------------|----------------------------------------------------------------------------------------------------|
| my_token          | string   | n n           | Edge token used to connect to intdash                                                                                                    |
| dst_id            | string[] | []            | UUID of the destination edge. Used when "type" is realtime bulk resend. (optional)                                                                                                    |
| down_dst_id       | string   | n n           | Only data with the destination UUID specified here will be received from the server.  However, if 00000000-0000-0000-0000-0000-00000 is specified, data for any destination will be received. If the specified string cannot be parsed as a UUID (including the default "" case), the UUID set in my_id is assumed and only data for my_id is received from the server.  Used when "type" is "control". |
| ctlr_id           | string   |               | UUID of the edge sending the data you want to receive, used if type is "control"; if you want to receive data from two edges, set ctlr_ids instead of this setting.                                                                                                    |
| ctlr_ids          | string[] | []            | UUIDs of the edges sending the data you want to receive, used if type is "control". You can specify up to two UUIDs. If ctlr_id is set to a valid value, the UUIDs specified here will be ignored.                                                                                                    |
| ctlr_flts         | object[] | []            | Filters to be applied to data received from the server. See ctlr_flts.channel, ctlr_flts.dtype, ctlr_flts.ids for filter content.                                                                                                    |
| ctlr_flts.channel | number   | 0             | Channel to receive data from the server. Used when "type" is "control".                                                                                                    |

continues on next page

Table 2 – continued from previous page

| Key               | Type                                                                                                    | Default value | Description                                                                                                    |
|-------------------|----------------------------------------------------------------------------------------------------|---------------|----------------------------------------------------------------------------------------------------|
| ctlr_flts.dtype   | number                                                                                                    | 0             | iSCP data type code of data<br>to be received from the<br>server. Used when "type" is<br>"control".                                                                                                    |
| ctlr_flts.ids     | string[] (Data IDs for CAN and Generic are numbers, so use number[]; data IDs for String, Float, Int, and Bytes are strings, so use string[].) |               | Data ID of the data to be received from the server (optional). Used when "type" is "control".  In the case of CAN data, if you set the value to an empty array [], data of any ID will be received. For data types other than CAN, setting [] will cause nothing to be received. |
| unit_flush_cycle  | number                                                                                                    | 5             | Flush interval [msec]. Used when "type" is "realtime".                                                                                                    |
| resend_cycle      | number                                                                                                    | 1000          | Retransmission cycle [msec]. Used when "type" is "resend".                                                                                                    |
| noresend          | bool                                                                                                    | false         | Sets whether the realtime client will create data for retransmission. Used when "type" is "realtime". If true, data that could not be sent in realtime will not be stored for retransmission, and therefore will not be retransmitted.                                           |
| store_flushtime   | number                                                                                                    | 3000          | Flush interval [msec]. Used when "type" is "bulk".                                                                                                    |
| store_flushsize   | number                                                                                                    | 10000         | Flush interval [number of units]. Used when "type" is "bulk".                                                                                                    |
| store_cycle       | number                                                                                                    | 1000          | Transmission interval [msec]. Used when "type" is "bulk".                                                                                                    |
| http_client_count | number                                                                                                    | 1             | Number of simultaneous retransmissions. Used when the protocol is "mod_http".                                                                                                    |
| connection.host   | string                                                                                                    | n n           | The hostname + domain name (FQDN) of the intdash server used by the edge (e.g., dummy.intdash.jp).                                                                                                    |

continues on next page

Table 2 – continued from previous page

| Key                     | Туре   | Default value                                    | Description                                                                                                    |
|-------------------------|--------|--------------------------------------------------|----------------------------------------------------------------------------------------------------|
| connection.path         | string | "/"                                              | Path to the server resource. (If the protocol is mod_websocket*, use /api/v1/ws/measurements. If the protocol is mod_http, use /api/v1/measurements.) |
| connection.ssl          | string | "secure"                                         | Security settings for SSL connections (none lax secure).                                                                                              |
| connection.port         | number | 443                                              | The port of the intdash server to which the edge connects.                                                                                            |
| connection.cert         | string | "" (Use a certificate installed in the OS.)      | Server certificate file path (optional).                                                                                                    |
| connection.client_cert  | string | n n                                              | Certificate when using a client certificate (optional).                                                                                               |
| connection.client_key   | string | n n                                              | Private key when using a client certificate (optional).                                                                                               |
| <pre>project_uuid</pre> | string | пп                                               | UUID of the project to be used by the edge; if no project is specified, Global Project is used.                                                       |
| user_agent              | string | "IntDash-Edge/<br>unknown (Unknown;<br>Unknown)" | User agent (optional).                                                                                                    |

## 6.6.4 Device connector settings

The settings for Device Connectors are in the loggers field of the configuration file as an array of objects. The items are as follows.

| Key                | Туре   | Default value               | Description                                                                                                    |
|--------------------|--------|-----------------------------|----------------------------------------------------------------------------------------------------|
| path               | string | n n                         | Full path of the Device Con-<br>nector you want to start au-<br>tomatically.                                             |
| conf               | string | n n                         | String to be passed as the second argument when the Device Connector is started automatically. The first argument is -c. |
| details.plugin     | string | n n                         | Name of the plugin to use (fifo status).                                                                                 |
| details.plugin_dir | string | "/opt/vm2m/lib/<br>plugins" | Directory where the executable file of the plug-in is stored.                                                            |
| details.plugin_arg | string | 0                           | JSON object for plugin set-<br>tings. Settings differ de-<br>pending on the plug-in.                                     |

continues on next page

Table 3 – continued from previous page

| Key                                        | Туре   | Default value                                                    | Description                                                                                                    |
|--------------------------------------------|--------|------------------------------------------------------------------|----------------------------------------------------------------------------------------------------|
| details.plugin_arg.ntpserver               | string | Value set in manager.ntpserver.                                  | The name of the NTP server that the Status plugin uses to obtain the NTP based base time.                                             |
| details.plugin_with_process                | bool   | false                                                            | Whether to start the Device Connector automatically when using the plug-in.                                                           |
| connections[].channel                      | number | -1                                                               | Channel (0-255) to set for the Device Connector.                                                                                      |
| connections[].channel_rx                   | number | -1 (If set to -1, the<br>same value as the<br>"channel" is used) |                                                                                                    |
| <pre>connections[]. receive_basetime</pre> | bool   | false                                                            | Whether base time data is sent to the Device Connector when using downstream.                                                         |
| connections[].fifo_tx                      | string | "/opt/vm2m/var/<br>run/intdash/<br>logger_%03hhu.tx"             | FIFO file path used for communication. The first format specifier (%03hhu in the default value) is replaced with the channel number.  |
| connections[].fifo_rx                      | string | "/opt/vm2m/var/<br>run/intdash/<br>logger_%03hhu.rx"             | FIFO file path used for communication. The first format specifier (% 03hhu in the default value) is replaced with the channel number, |
| connections[].disable_raw                  | number | 0                                                                | Whether to save the data of this channel as RAW data (0: save, non-zero: do not save).                                                |

## 6.7 Agent logs

The Agent outputs log messages to the standard output.

By redirecting the standard output, log messages can be saved to a file. For example, if you start the Agent as follows, log messages will be output to /var/run/intdash/intdash.log (\${CONF\_PATH} is the full path of the configuration file.

/opt/vm2m/sbin/intdash-edge-manager -C \${CONF\_PATH} >/var/run/intdash/intdash.log 2>&1

## 6.7.1 Log message format

Log messages are output in a format similar to the following example.

```
01/13 01:51:49 intdash-edge-manager(1532): INFO : procedure(): CREATED
01/13 01:51:49 intdash-edge-manager(1532): INFO : start(): Manager thread STARTING
01/13 01:51:49 intdash-edge-manager(1532): INFO : procedure(): STARTED
01/13 01:51:49 intdash-edge-manager(1532): INFO : base_proc(): Manager thread STARTED
01/13 01:51:49 intdash-edge-manager(1532): INFO : proc(): Basetime (RTC monotonic) : 58469.155277440
01/13 01:51:49 intdash-edge-manager(1532): INFO : proc(): Basetime (RTC realtime) : 1610502709.225218700
01/13 01:51:49 intdash-edge-manager(1532): INFO : start(): RawDataHandler thread STARTING
01/13 01:51:49 intdash-edge-manager(1532): INFO : start(): DataSaver thread STARTING
01/13 01:51:49 intdash-edge-manager(1532): INFO : start(): DataSaver thread STARTING
```

| Num-<br>ber | Description                                                                                                    |
|-------------|----------------------------------------------------------------------------------------------------|
| (1)         | Date and time of occurrence                                                                                                    |
| (2)         | Module name (process number)                                                                                                    |
| (3)         | Prefix (INFO: information about normal operation, WARN: information about recoverable errors, ERR: information about non-recoverable errors) |
| (4)         | Function name and log content                                                                                                    |

## 6.7.2 Log messages about the Agent application

The main log messages related to the Agent application are as follows.

### Creating a FIFO to connect to the device connector

```
INFO : procDataReader(): DeviceProcess create pipe : /opt/vm2m/var/run/intdash/logger_000.tx
```

The path in the log message is the path of the FIFO created by intdash-edge-manager.

### **Opening FIFO**

```
INFO : procDataReader(): DeviceProcess open pipe : /opt/vm2m/var/run/intdash/logger_000.tx
```

The path in the log message is the path of the FIFO opened by intdash-edge-manager.

### Closing FIFO

```
INFO : procDataReader(): close pipe:/opt/vm2m/var/run/intdash/logger_004.tx
```

The path in the log message is the path of the FIFO that was closed by intdash-edge-manager.

## 6.7.3 Log messages about real-time transmission via WebSocket

The following are the main log messages related to real-time transmission via WebSocket.

### Establishing a connection with the server

```
INFO : callbackPacketEstablish(): REALTIME Upstream request succeed
```

### Sending data of one section

This message indicates that the data of one section has been sent. At this point, processing on the server side has not been completed.

| Num-<br>ber | Description                                          |
|-------------|------------------------------------------------------|
| (1)         | Number of units in the section (excluding base time) |
| (2)         | Number of base time units included in the section    |
| (3)         | Serial number given to the section                   |

### Completing transmission of a single section

This message indicates that the processing of one section has been completed on the server side. When an ACK is received from the server, this message is output.

| Num-<br>ber | Description                                    |
|-------------|------------------------------------------------|
| (1)         | Measurement ID                                 |
| (2)         | Serial number given to the section             |
| (3)         | Number of units in this section                |
| (4)         | Total number of units sent in this measurement |

### Saving data of one section as a file for retransmission

| Num-<br>ber | Description                             |
|-------------|-----------------------------------------|
| (1)         | Number of units in the section          |
| (2)         | Path of the retransmission section file |

## Closing the connection to the server

INFO : callbackPacketEstablish(): REALTIME Upstream closed

## 6.7.4 Log messages about retransmissions via HTTP

The main log messages related to retransmissions via HTTP are as follows

## Completing retransmission of one section

| Num-<br>ber | Description                        |
|-------------|------------------------------------|
| (1)         | Number of units in the section     |
| (2)         | Serial number given to the section |